# <span id="page-0-0"></span>**Manual de servicio de Dell™ Inspiron™ 1012**

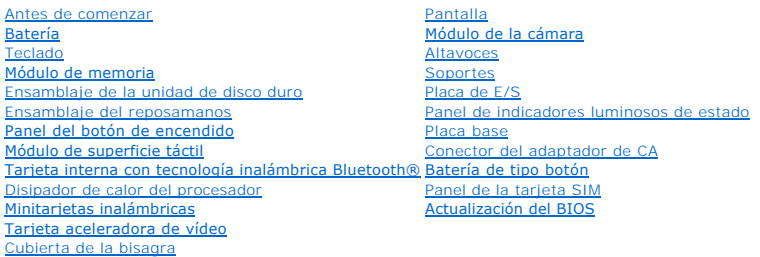

## **Notas, precauciones y avisos**

**NOTA:** una NOTA indica información importante que le ayuda a conseguir un mejor rendimiento de su ordenador.

△ PRECAUCIÓN: un mensaje de PRECAUCIÓN indica la posibilidad de daños en el hardware o la pérdida de datos si no se siguen las instrucciones.

AVISO: un mensaje de AVISO indica un riesgo de daños materiales, lesiones o incluso la muerte.

### **La información contenida en este documento puede modificarse sin aviso previo. © 2010 Dell Inc. Todos los derechos reservados.**

Queda estrictamente prohibida la reproducción de estos materiales en cualquier forma sin la autorización por escrito de Dell Inc.

Marcas comerciales utilizadas en este texto: *Dell*, el logotipo de DELL e *Inspiro*n son marcas comerciales una marca en arca comercial registrada propiedad de<br>Bluetooth SIG, Inc. y que Dell utiliza bajo licencia; *Micros* 

Este documento puede incluir otras marcas y nombres comerciales para referirse a las entidades que son propietarias de los mismos o a sus productos. Dell Inc. renuncia a<br>cualquier interés sobre la propiedad de marcas y nom

**Modelo reglamentario serie P04T Tipo reglamentario P04T001**

**Enero de 2010 Rev. A00**

## <span id="page-1-0"></span> **Batería**

**Manual de servicio de Dell™ Inspiron™ 1012** 

- [Extracción de la batería](#page-1-1)
- [Colocación de la batería](#page-1-2)
- AVISO: antes de trabajar en el interior del ordenador, siga las instrucciones de seguridad que se enviaron con el ordenador. Para obtener<br>información adicional sobre prácticas recomendadas de seguridad, visite la página de **www.dell.com/regulatory\_compliance.**
- PRECAUCION: para evitar descargas electrostáticas, conéctese a tierra mediante el uso de una muñequera de conexión a tierra o toque<br>periódicamente una superficie metálica no pintada (por ejemplo, un conector del ordenador)
- **PRECAUCIÓN: sólo un técnico certificado debe realizar reparaciones en el ordenador. La garantía no cubre los daños por reparaciones no autorizadas por Dell™.**
- **PRECAUCIÓN: para evitar daños en el ordenador, utilice únicamente la batería diseñada específicamente para este ordenador Dell. No utilice baterías diseñadas para otros ordenadores Dell.**

# <span id="page-1-1"></span>**Extracción de la batería**

- 1. Siga los procedimientos que se indican en el apartado [Antes de comenzar.](file:///C:/data/systems/ins1012/sp/sm/before.htm#wp1435071)
- 2. Déle la vuelta al ordenador.
- 3. Deslice los pasadores de liberación de la batería hasta la posición de desbloqueo.
- 4. Gire y levante la batería para sacarla de su compartimento.

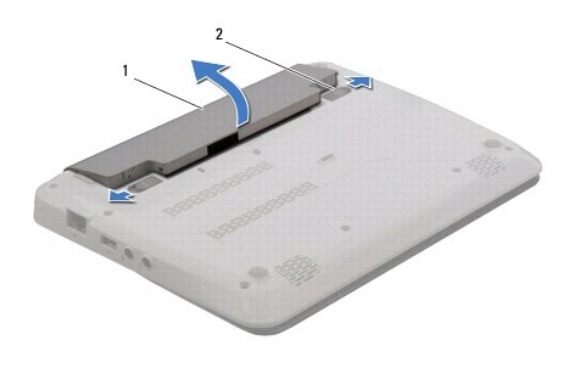

1 Batería 2 Pasadores de liberación de la batería (2)

# <span id="page-1-2"></span>**Colocación de la batería**

△ PRECAUCIÓN: para evitar daños en el ordenador, utilice únicamente la batería diseñada específicamente para este ordenador Dell.

Alinee las lengüetas de la batería con las ranuras del compartimento y presione suavemente hasta que la batería encaje en su posición.

### <span id="page-2-0"></span> **Antes de comenzar Manual de servicio de Dell™ Inspiron™ 1012**

- **O** [Herramientas recomendadas](#page-2-1)
- [Apagado del ordenador](#page-2-2)
- [Antes de trabajar en el interior del ordenador](#page-2-3)

En este manual se describen los procedimientos para extraer e instalar los componentes del ordenador. A menos que se señale lo contrario, cada<br>procedimiento asume que existen las siguientes condiciones:

- 1 Ha realizado los pasos descritos en el apartado [Apagado del ordenador](#page-2-2) y en el apartado [Antes de trabajar en el interior del ordenador.](#page-2-3)
- l Ha leído la información sobre seguridad que se envió con el ordenador*.*
- l Se puede cambiar un componente o, si se ha adquirido por separado, se puede instalar realizando el procedimiento de extracción en orden inverso.

### <span id="page-2-1"></span>**Herramientas recomendadas**

Los procedimientos de este documento podrían requerir el uso de las siguientes herramientas:

- l Un pequeño destornillador de paletas planas
- l Un destornillador Phillips
- l Punta trazadora de plástico
- l Programa de actualización ejecutable del BIOS en **support.dell.com**

## <span id="page-2-2"></span>**Apagado del ordenador**

- **PRECAUCIÓN: para evitar la pérdida de datos, guarde todos los archivos que tenga abiertos y ciérrelos, y salga de todos los programas antes de apagar el ordenador.**
- 1. Guarde y cierre todos los archivos abiertos y salga de todos los programas activos.
- 2. En Microsoft<sup>®</sup> Windows XP, haga clic en **Inicio → Apagar**.

En Microsoft Windows 7, haga clic en **Inicio**<sup>(2)</sup>, en la flecha y, a continuación, en Apagar.

El ordenador se apaga una vez finalizado el proceso de cierre.

3. Asegúrese de que el ordenador y los dispositivos conectados estén apagados. Si no se apagan automáticamente al cerrar el sistema operativo, <br>mantenga presionado el botón de encendido durante al menos 8 ó 10 segundos h

## <span id="page-2-3"></span>**Antes de trabajar en el interior del ordenador**

Aplique las siguientes pautas de seguridad para proteger el ordenador contra posibles daños y garantizar su propia seguridad personal.

- AVISO: antes de trabajar en el interior del ordenador, siga las instrucciones de seguridad que se enviaron con el ordenador. Para obtener<br>información adicional sobre prácticas recomendadas de seguridad, visite la página de **www.dell.com/regulatory\_compliance.**
- PRECAUCION: para evitar descargas electrostáticas, conéctese a tierra mediante el uso de una muñequera de conexión a tierra o toque<br>periódicamente una superficie metálica no pintada (por ejemplo, un conector del ordenador)
- PRECAUCION: manipule los componentes y las tarjetas con cuidado. No toque los componentes o contactos de una tarjeta. Sujete las tarjetas por<br>sus bordes o por su soporte metálico de montaje. Sujete los componentes, como un
- △ PRECAUCIÓN: sólo un técnico certificado debe realizar reparaciones en el ordenador. La garantía no cubre los daños por reparaciones no **autorizadas por Dell™.**
- PRECAUCION: cuando desconecte un cable, tire de su conector o de su lengüeta de tiro, y no del cable mismo. Algunos cables tienen conectores<br>con lengüetas de bloqueo; si va a desconectar un cable de este tipo, antes presio **manténgalos alineados para evitar doblar las patas de conexión. Además, antes de conectar un cable, asegúrese de que los dos conectores estén orientados y alineados correctamente.**
- $\triangle$  PRECAUCIÓN: para evitar daños en el ordenador, realice los pasos siguientes antes de comenzar a trabajar dentro del ordenador.
- 1. Asegúrese de que la superficie de trabajo sea llana y esté limpia para evitar que se raye la cubierta del ordenador.
- 2. Apague el ordenador (consulte el apartado [Apagado del ordenador](#page-2-2)).

**PRECAUCIÓN: para desenchufar un cable de red, desconéctelo primero del ordenador y, a continuación, del dispositivo de red.** 

- 3. Desconecte todos los cables telefónicos o de red del ordenador.
- 4. Presione y expulse las tarjetas instaladas del lector de tarjetas multimedia 3 en- 1.
- 5. Desconecte su ordenador y todos los dispositivos conectados de las tomas de alimentación eléctrica.

**PRECAUCIÓN: para evitar daños en la placa base, extraiga la batería principal (consulte el apartado [Extracción de la batería](file:///C:/data/systems/ins1012/sp/sm/battery.htm#wp1442926)) antes de manipular el interior del ordenador.** 

- 6. Extraiga la batería (consulte el apartado [Extracción de la batería](file:///C:/data/systems/ins1012/sp/sm/battery.htm#wp1442926)).
- 7. Déle la vuelta al ordenador, abra la pantalla y, a continuación, pulse el botón de alimentación para conectar a tierra la placa base.

## <span id="page-4-0"></span> **Actualización del BIOS**

**Manual de servicio de Dell™ Inspiron™ 1012** 

- 1. Encienda el ordenador.
- 2. Vaya a la dirección **support.dell.com/support/downloads**.
- 3. Busque el archivo de actualización de BIOS de su ordenador:

**NOTA:** la Etiqueta de servicio del ordenador se encuentra en la parte inferior del ordenador.

Si tiene la Etiqueta de servicio del ordenador:

- a. Haga clic en **Enter a Service Tag** (Introducir una Etiqueta de servicio).
- b. Introduzca la Etiqueta de servicio de su ordenador en el campo **Enter a service tag:** (Introducir una Etiqueta de servicio:), haga clic en **Go** (Ir) y vaya al **paso**

Si no tiene la Etiqueta de servicio del ordenador:

- a. Haga clic en **Select Model** (Seleccionar modelo).
- b. Seleccione el tipo de producto en la lista **Select Your Product Family** (Seleccione su familia de productos).
- c. Seleccione la marca de producto en la lista **Select Your Product Line** (Seleccione su línea de productos).
- d. Seleccione el número de modelo de producto en la lista **Select Your Product Model** (Seleccione su modelo de producto).

**NOTA:** si ha seleccionado un modelo diferente y quiere empezar de nuevo, haga clic en **Start Over** (Empezar de nuevo) en la parte superior derecha del menú.

- e. Haga clic en **Confirm** (Confirmar).
- <span id="page-4-1"></span>4. En la pantalla aparecerá una lista de resultados. Haga clic en **BIOS**.
- 5. Haga clic en **Download Now** (Descargar ahora) para descargar el archivo. A continuación, aparece la ventana **File Download** (Descargar archivo).
- 6. Haga clic en **Save** (Guardar) para guardar el archivo en su escritorio. El archivo se descarga en el escritorio.
- 7. Cuando aparezca la ventana **Download Complete** (Descarga completada) haga clic en **Close** (Cerrar). El icono del archivo aparecerá en el escritorio con el mismo nombre que el archivo de actualización de BIOS descargado.
- 8. Haga doble clic en el icono del archivo en el escritorio y siga las instrucciones que se muestran en pantalla.

# <span id="page-5-0"></span> **Tarjeta interna con tecnología inalámbrica Bluetooth®**

**Manual de servicio de Dell™ Inspiron™ 1012** 

- [Extracción de la tarjeta Bluetooth](#page-5-1)
- [Colocación de la tarjeta Bluetooth](#page-5-2)
- AVISO: antes de trabajar en el interior del ordenador, siga las instrucciones de seguridad que se enviaron con el ordenador. Para obtener<br>información adicional sobre prácticas recomendadas de seguridad, visite la página de **www.dell.com/regulatory\_compliance.**
- PRECAUCION: para evitar descargas electrostáticas, conéctese a tierra mediante el uso de una muñequera de conexión a tierra o toque<br>periódicamente una superficie metálica no pintada (por ejemplo, un conector del ordenador)
- **PRECAUCIÓN: sólo un técnico certificado debe realizar reparaciones en el ordenador. La garantía no cubre los daños por reparaciones no autorizadas por Dell™.**
- **PRECAUCIÓN: para evitar daños en la placa base, extraiga la batería principal (consulte el apartado [Extracción de la batería](file:///C:/data/systems/ins1012/sp/sm/battery.htm#wp1442926)) antes de manipular el interior del ordenador.**

Si ha solicitado una tarjeta con tecnología inalámbrica Bluetooth con el ordenador, ésta ya estará instalada.

# <span id="page-5-1"></span>**Extracción de la tarjeta Bluetooth**

- 1. Siga los procedimientos que se indican en el apartado [Antes de comenzar.](file:///C:/data/systems/ins1012/sp/sm/before.htm#wp1435071)
- 2. Extraiga la batería (consulte el apartado [Extracción de la batería](file:///C:/data/systems/ins1012/sp/sm/battery.htm#wp1442926))
- 3. Extraiga el teclado (consulte el apartado [Extracción del teclado](file:///C:/data/systems/ins1012/sp/sm/keyboard.htm#wp1201059)).
- 4. Extraiga el ensamblaje de la unidad de disco duro (consulte el apartado [Extracción del ensamblaje de la unidad de disco duro](file:///C:/data/systems/ins1012/sp/sm/hdd.htm#wp1179926))
- 5. Extraiga el ensamblaje del reposamanos (consulte el apartado [Extracción del ensamblaje del reposamanos](file:///C:/data/systems/ins1012/sp/sm/palmrest.htm#wp1044787)).
- 6. Extraiga el tornillo que fija la tarjeta Bluetooth a la placa base.
- 7. Levante la tarjeta Bluetooth para sacarla del conector de la placa base.

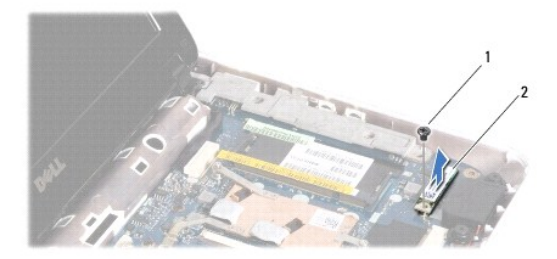

### 1 Tornillo 2 Tarjeta Bluetooth

### <span id="page-5-2"></span>**Colocación de la tarjeta Bluetooth**

- 1. Siga los procedimientos del apartado [Antes de comenzar.](file:///C:/data/systems/ins1012/sp/sm/before.htm#wp1435071)
- 2. Alinee el conector de la tarjeta Bluetooth con el conector de la placa base y presione suavemente.
- 3. Vuelva a colocar el tornillo que fija la tarjeta Bluetooth a la placa base.
- 4. Vuelva a colocar el ensamblaje del reposamanos (consulte el apartado [Colocación del ensamblaje del reposamanos](file:///C:/data/systems/ins1012/sp/sm/palmrest.htm#wp1059721)).
- 5. Vuelva a colocar el ensamblaje de la unidad de disco duro (consulte el apartado [Colocación del ensamblaje de la unidad de disco duro](file:///C:/data/systems/ins1012/sp/sm/hdd.htm#wp1181804)).
- 6. Vuelva a colocar el teclado (consulte el apartado [Colocación del teclado](file:///C:/data/systems/ins1012/sp/sm/keyboard.htm#wp1179994)).
- 7. Vuelva a colocar la batería (consulte el apartado [Colocación de la batería](file:///C:/data/systems/ins1012/sp/sm/battery.htm#wp1443274)).
- **PRECAUCIÓN: antes de encender el ordendor, vuelva a colocar todos los tornillos y asegúrese de que no queda ninguno perdido dentro del ordenador. Si no lo hace, el ordenador podría llegar a estropearse.**

### <span id="page-7-0"></span> **Módulo de la cámara Manual de servicio de Dell™ Inspiron™ 1012**

- 
- [Extracción del módulo de la cámara](#page-7-1)
- [Colocación del módulo de la cámara](#page-7-2)
- AVISO: antes de trabajar en el interior del ordenador, siga las instrucciones de seguridad que se enviaron con el ordenador. Para obtener<br>información adicional sobre prácticas recomendadas de seguridad, visite la página de **www.dell.com/regulatory\_compliance.**
- PRECAUCION: para evitar descargas electrostáticas, conéctese a tierra mediante el uso de una muñequera de conexión a tierra o toque<br>periódicamente una superficie metálica no pintada (por ejemplo, un conector del ordenador)
- **PRECAUCIÓN: sólo un técnico certificado debe realizar reparaciones en el ordenador. La garantía no cubre los daños por reparaciones no autorizadas por Dell™.**

**PRECAUCIÓN: para evitar daños en la placa base, extraiga la batería principal (consulte el apartado [Extracción de la batería](file:///C:/data/systems/ins1012/sp/sm/battery.htm#wp1442926)) antes de manipular el interior del ordenador.** 

## <span id="page-7-1"></span>**Extracción del módulo de la cámara**

- 1. Siga los procedimientos que se indican en el apartado [Antes de comenzar.](file:///C:/data/systems/ins1012/sp/sm/before.htm#wp1435071)
- 2. Extraiga la batería (consulte el apartado [Extracción de la batería](file:///C:/data/systems/ins1012/sp/sm/battery.htm#wp1442926)).
- 3. Extraiga el teclado (consulte el apartado [Extracción del teclado](file:///C:/data/systems/ins1012/sp/sm/keyboard.htm#wp1201059)).
- 4. Extraiga el ensamblaje de la unidad de disco duro (consulte el apartado [Extracción del ensamblaje de la unidad de disco duro](file:///C:/data/systems/ins1012/sp/sm/hdd.htm#wp1179926)).
- 5. Extraiga el ensamblaje del reposamanos (consulte el apartado [Extracción del ensamblaje del reposamanos](file:///C:/data/systems/ins1012/sp/sm/palmrest.htm#wp1044787)).
- 6. Extraiga la cubierta de las bisagras (consulte el apartado [Extracción de la cubierta de la bisagra](file:///C:/data/systems/ins1012/sp/sm/hingecov.htm#wp1035974)).
- 7. Extraiga el ensamblaje de la pantalla (consulte el apartado [Extracción del ensamblaje de la pantalla](file:///C:/data/systems/ins1012/sp/sm/display.htm#wp1212160)).
- 8. Extraiga el bisel de la pantalla (consulte el apartado [Extracción del bisel de la pantalla](file:///C:/data/systems/ins1012/sp/sm/display.htm#wp1212652)).
- 9. Desconecte el cable de la cámara del conector del módulo de la cámara.
- 10. Retire suavemente el módulo de la cámara que está fijado a la cubierta de la pantalla.

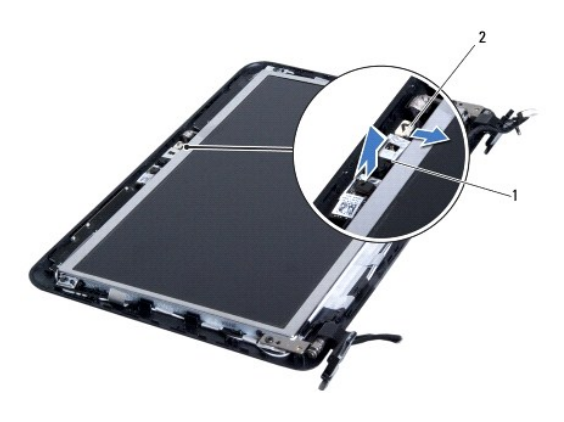

1 Módulo de la cámara 2 Conector del cable de la cámara

<span id="page-7-2"></span>**Colocación del módulo de la cámara** 

- 1. Siga los procedimientos que se indican en el apartado [Antes de comenzar.](file:///C:/data/systems/ins1012/sp/sm/before.htm#wp1435071)
- 2. Use las marcas de alineación para colocar el módulo de la cámara en la cubierta de la pantalla.
- 3. Adhiera el módulo de la cámara en su posición.
- 4. Conecte el cable de la cámara al conector del módulo de la cámara.
- 5. Vuelva a colocar el bisel de la pantalla (consulte el apartado [Colocación del bisel de la pantalla](file:///C:/data/systems/ins1012/sp/sm/display.htm#wp1207247)).
- 6. Vuelva a colocar el ensamblaje de la pantalla (consulte el apartado [Colocación del ensamblaje de la pantalla](file:///C:/data/systems/ins1012/sp/sm/display.htm#wp1205821)).
- 7. Vuelva a colocar la cubierta con bisagras (consulte el apartado [Colocación de la cubierta de la bisagra](file:///C:/data/systems/ins1012/sp/sm/hingecov.htm#wp1036191)).
- 8. Vuelva a colocar el ensamblaje del reposamanos (consulte el apartado [Colocación del ensamblaje del reposamanos](file:///C:/data/systems/ins1012/sp/sm/palmrest.htm#wp1059721)).
- 9. Vuelva a colocar el ensamblaje de la unidad de disco duro (consulte el apartado [Colocación del ensamblaje de la unidad de disco duro](file:///C:/data/systems/ins1012/sp/sm/hdd.htm#wp1181804)).
- 10. Vuelva a colocar el teclado (consulte el apartado [Colocación del teclado](file:///C:/data/systems/ins1012/sp/sm/keyboard.htm#wp1179994)).
- 11. Coloque de nuevo la batería (consulte el apartado [Colocación de la batería](file:///C:/data/systems/ins1012/sp/sm/battery.htm#wp1443274)).
- **PRECAUCIÓN: antes de encender el ordenador, vuelva a colocar todos los tornillos y asegúrese de que no queda ninguno perdido dentro del ordenador. Si no lo hace, el ordenador podría llegar a estropearse.**

### <span id="page-9-0"></span> **Batería de tipo botón Manual de servicio de Dell™ Inspiron™ 1012**

- 
- [Extracción de la batería de tipo botón](#page-9-1)
- [Colocación de la batería de tipo botón](#page-9-2)
- AVISO: antes de trabajar en el interior del ordenador, siga las instrucciones de seguridad que se enviaron con el ordenador. Para obtener<br>información adicional sobre prácticas recomendadas de seguridad, visite la página de **www.dell.com/regulatory\_compliance.**
- PRECAUCION: para evitar descargas electrostáticas, conéctese a tierra mediante el uso de una muñequera de conexión a tierra o toque<br>periódicamente una superficie metálica no pintada (por ejemplo, un conector del ordenador)
- **PRECAUCIÓN: sólo un técnico certificado debe realizar reparaciones en el ordenador. La garantía no cubre los daños por reparaciones no autorizadas por Dell™.**
- **PRECAUCIÓN: para evitar daños en la placa base, extraiga la batería principal (consulte el apartado [Extracción de la batería](file:///C:/data/systems/ins1012/sp/sm/battery.htm#wp1442926)) antes de manipular el interior del ordenador.**

## <span id="page-9-1"></span>**Extracción de la batería de tipo botón**

- 1. Siga los procedimientos que se indican en el apartado [Antes de comenzar.](file:///C:/data/systems/ins1012/sp/sm/before.htm#wp1435071)
- 2. Extraiga la batería (consulte el apartado [Extracción de la batería](file:///C:/data/systems/ins1012/sp/sm/battery.htm#wp1442926))
- 3. Siga las instrucciones del [paso 2](file:///C:/data/systems/ins1012/sp/sm/sysboard.htm#wp1040727) al [paso 18](file:///C:/data/systems/ins1012/sp/sm/sysboard.htm#wp1043227) del apartado [Extracción de la placa base](file:///C:/data/systems/ins1012/sp/sm/sysboard.htm#wp1032066).
- 4. Utilice una punta trazadora de plástico y haga palanca suavemente para sacar la batería de tipo botón del zócalo de la placa base.

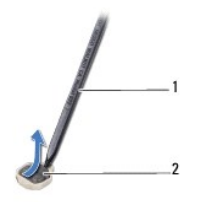

1 Punta trazadora de plástico  $2$  Batería de tipo botón

# <span id="page-9-2"></span>**Colocación de la batería de tipo botón**

- 1. Siga los procedimientos que se indican en el apartado [Antes de comenzar.](file:///C:/data/systems/ins1012/sp/sm/before.htm#wp1435071)
- 2. Inserte la batería de tipo botón en el zócalo de la placa base con el lado positivo hacia arriba.
- 3. Siga las instrucciones del [paso 3](file:///C:/data/systems/ins1012/sp/sm/sysboard.htm#wp1043093) al [paso 21](file:///C:/data/systems/ins1012/sp/sm/sysboard.htm#wp998291) del apartado [Colocación de la placa base](file:///C:/data/systems/ins1012/sp/sm/sysboard.htm#wp1044267).

**PRECAUCIÓN: antes de encender el ordenador, vuelva a colocar todos los tornillos y asegúrese de que no queda ninguno perdido dentro del ordenador. Si no lo hace, el ordenador podría llegar a estropearse.** 

### <span id="page-10-0"></span> **Disipador de calor del procesador Manual de servicio de Dell™ Inspiron™ 1012**

- [Extracción del disipador de calor del procesador](#page-10-1)
- [Colocación del disipador de calor del procesador](#page-10-2)
- $\Lambda$ AVISO: antes de trabajar en el interior del ordenador, siga las instrucciones de seguridad que se enviaron con el ordendor Para obtener<br>información adicional sobre prácticas recomendadas de seguridad, visite la página de i **www.dell.com/regulatory\_compliance.**
- **AVISO: si saca el disipador de calor del procesador del ordendor mientras está aún caliente, no toque la carcasa de metal del disipador de calor.**
- PRECAUCION: para evitar descargas electrostáticas, conéctese a tierra mediante el uso de una muñequera de conexión a tierra o toque<br>periódicamente una superficie metálica no pintada (por ejemplo, un conector del ordenador)
- **PRECAUCIÓN: sólo un técnico certificado debe realizar reparaciones en el ordenador. La garantía no cubre los daños por reparaciones no autorizadas por Dell™.**
- **PRECAUCIÓN: para evitar daños en la placa base, extraiga la batería principal (consulte el apartado [Extracción de la batería](file:///C:/data/systems/ins1012/sp/sm/battery.htm#wp1442926)) antes de manipular el interior del ordenador.**

# <span id="page-10-1"></span>**Extracción del disipador de calor del procesador**

- 1. Siga los procedimientos que se indican en el apartado [Antes de comenzar.](file:///C:/data/systems/ins1012/sp/sm/before.htm#wp1435071)
- 2. Extraiga la batería (consulte el apartado [Extracción de la batería](file:///C:/data/systems/ins1012/sp/sm/battery.htm#wp1442926)).
- 3. Extraiga el teclado (consulte el apartado [Extracción del teclado](file:///C:/data/systems/ins1012/sp/sm/keyboard.htm#wp1201059)).
- 4. Extraiga el ensamblaje de la unidad de disco duro (consulte el apartado [Extracción del ensamblaje de la unidad de disco duro](file:///C:/data/systems/ins1012/sp/sm/hdd.htm#wp1179926)).
- 5. Extraiga el ensamblaje del reposamanos (consulte el apartado [Extracción del ensamblaje del reposamanos](file:///C:/data/systems/ins1012/sp/sm/palmrest.htm#wp1044787)).
- 6. Afloje los dos tornillos cautivos que fijan el disipador de calor del procesador a la placa base.

**NOTA: la tarjeta aceleradora de vídeo (opcional) está fijada mediante el tornillo del disipador de calor del procesador y se expulsará al retirar el<br>disipador de calor del procesador.** 

7. Levante el disipador de calor del procesador para separarlo de la placa base.

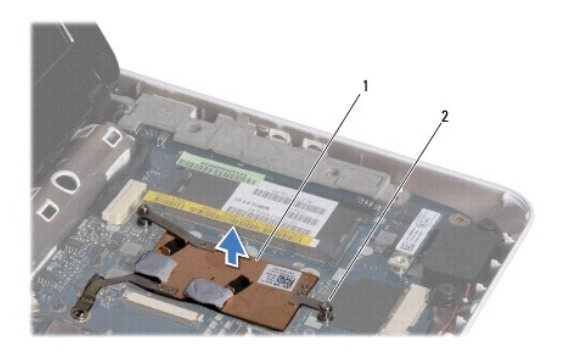

1 Disipador de calor del procesador 2 Tornillos cautivos (2)

# <span id="page-10-2"></span>**Colocación del disipador de calor del procesador**

**A** NOTA: en este procedimiento se supone que ya se ha extraído el disipador de calor del procesador y que está listo para colocarlo.

NOTA: la almohadilla térmica original se puede reutilizar si se vuelve a instalar el disipador de calor original. Si se vuelve a colocar el disipador de calor,<br>utilice la almohadilla térmica del kit para asegurarse de que

- 1. Siga los procedimientos que se indican en el apartado [Antes de comenzar.](file:///C:/data/systems/ins1012/sp/sm/before.htm#wp1435071)
- 2. Presione la tarjeta aceleradora de vídeo hacia el interior de la ranura y coloque el disipador de calor del procesador en la placa base.
- 3. Alinee los dos tornillos cautivos del disipador de calor del procesador con los agujeros para tornillos de la placa base y, a continuación, apriete los dos tornillos.
- 4. Vuelva a colocar el ensamblaje del reposamanos (consulte el apartado [Colocación del ensamblaje del reposamanos](file:///C:/data/systems/ins1012/sp/sm/palmrest.htm#wp1059721)).
- 5. Vuelva a colocar el ensamblaje de la unidad de disco duro (consulte el apartado [Colocación del ensamblaje de la unidad de disco duro](file:///C:/data/systems/ins1012/sp/sm/hdd.htm#wp1181804)).
- 6. Vuelva a colocar el teclado (consulte el apartado [Colocación del teclado](file:///C:/data/systems/ins1012/sp/sm/keyboard.htm#wp1179994)).
- 7. Vuelva a colocar la batería (consulte el apartado [Colocación de la batería](file:///C:/data/systems/ins1012/sp/sm/battery.htm#wp1443274)).

**PRECAUCIÓN: antes de encender el ordenador, vuelva a colocar todos los tornillos y asegúrese de que no queda ninguno perdido dentro del ordenador. Si no lo hace, el ordenador podría llegar a estropearse.** 

### <span id="page-12-0"></span> **Conector del adaptador de CA Manual de servicio de Dell™ Inspiron™ 1012**

- [Extracción del conector del adaptador de CA](#page-12-1)
- [Colocación del conector del adaptador de CA](#page-13-0)
- AVISO: antes de trabajar en el interior del ordenador, siga las instrucciones de seguridad que se enviaron con el ordenador. Para obtener<br>información adicional sobre prácticas recomendadas de seguridad, visite la página de **www.dell.com/regulatory\_compliance.**
- PRECAUCION: para evitar descargas electrostáticas, conéctese a tierra mediante el uso de una muñequera de conexión a tierra o toque<br>periódicamente una superficie metálica no pintada (por ejemplo, un conector del ordenador)
- **PRECAUCIÓN: sólo un técnico certificado debe realizar reparaciones en el ordenador. La garantía no cubre los daños por reparaciones no autorizadas por Dell™.**
- **PRECAUCIÓN: para evitar daños en la placa base, extraiga la batería principal (consulte el apartado [Extracción de la batería](file:///C:/data/systems/ins1012/sp/sm/battery.htm#wp1442926)) antes de manipular el interior del ordenador.**

## <span id="page-12-1"></span>**Extracción del conector del adaptador de CA**

- 1. Siga los procedimientos que se indican en el apartado [Antes de comenzar.](file:///C:/data/systems/ins1012/sp/sm/before.htm#wp1435071)
- 2. Extraiga la batería (consulte el apartado [Extracción de la batería](file:///C:/data/systems/ins1012/sp/sm/battery.htm#wp1442926))
- 3. Siga las instrucciones del [paso 2](file:///C:/data/systems/ins1012/sp/sm/sysboard.htm#wp1040727) al [paso 17](file:///C:/data/systems/ins1012/sp/sm/sysboard.htm#wp1045728) del apartado [Extracción de la placa base](file:///C:/data/systems/ins1012/sp/sm/sysboard.htm#wp1032066).
- 4. Extraiga el soporte izquierdo (consulte el apartado [Extracción del soporte izquierdo](file:///C:/data/systems/ins1012/sp/sm/supportb.htm#wp1179902)).
- 5. Extraiga la placa de E/S (consulte el apartado [Extracción de la placa de E/S](file:///C:/data/systems/ins1012/sp/sm/io.htm#wp1179902)).
- 6. Tome nota de la colocación del cable del conector del adaptador de CA y extraiga el cable de la guía de colocación.

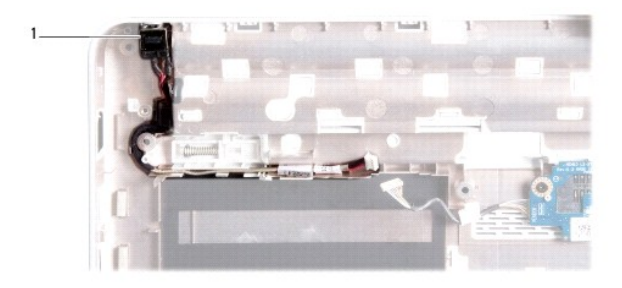

1 Conector del adaptador de CA

7. Levante el conector del adaptador de CA para sacarlo de la base del ordenador.

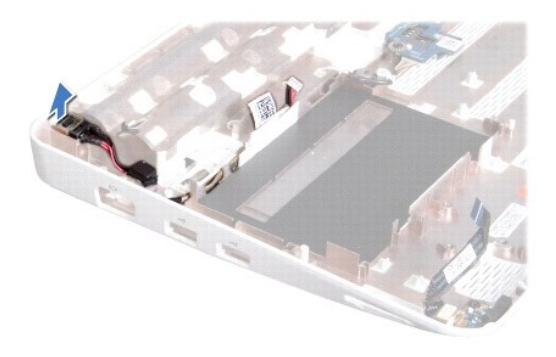

# <span id="page-13-0"></span>**Colocación del conector del adaptador de CA**

- 1. Siga los procedimientos que se indican en el apartado [Antes de comenzar.](file:///C:/data/systems/ins1012/sp/sm/before.htm#wp1435071)
- 2. Coloque el conector del adaptador de CA en la base del ordenador.
- 3. Pase el cable del conector del adaptador de CA por la guía de colocación.
- 4. Vuelva a colocar la placa de E/S (consulte el apartado [Colocación de la placa de E/S](file:///C:/data/systems/ins1012/sp/sm/io.htm#wp1188628)).
- 5. Vuelva a colocar el soporte izquierdo (consulte el apartado [Colocación del soporte izquierdo](file:///C:/data/systems/ins1012/sp/sm/supportb.htm#wp1185813)).
- 6. Siga las instrucciones del [paso 4](file:///C:/data/systems/ins1012/sp/sm/sysboard.htm#wp1045802) al [paso 21](file:///C:/data/systems/ins1012/sp/sm/sysboard.htm#wp998291) del apartado [Colocación de la placa base](file:///C:/data/systems/ins1012/sp/sm/sysboard.htm#wp1044267).
- 7. Vuelva a colocar la batería (consulte el apartado [Colocación de la batería](file:///C:/data/systems/ins1012/sp/sm/battery.htm#wp1443274)).
- **PRECAUCIÓN: antes de encender el ordenador, vuelva a colocar todos los tornillos y asegúrese de que no queda ninguno perdido dentro del ordenador. Si no lo hace, el ordenador podría llegar a estropearse.**

## <span id="page-14-0"></span> **Pantalla**

**Manual de servicio de Dell™ Inspiron™ 1012** 

- [Ensamblaje de la pantalla](#page-14-1)
- [Bisel de la pantalla](#page-16-1)
- **O** [Panel de la pantalla](#page-17-1)
- [Cable de la pantalla](#page-19-0)
- [Soporte del panel de la pantalla](#page-19-1)
- AVISO: antes de trabajar en el interior del ordenador, siga las instrucciones de seguridad que se enviaron con el ordenador. Para obtener<br>información adicional sobre prácticas recomendadas de seguridad, visite la página de **www.dell.com/regulatory\_compliance.**
- PRECAUCION: para evitar descargas electrostáticas, conéctese a tierra mediante el uso de una muñequera de conexión a tierra o toque<br>periódicamente una superficie metálica no pintada (por ejemplo, un conector del ordenador)
- △ PRECAUCIÓN: sólo un técnico certificado debe realizar reparaciones en el ordenador. La garantía no cubre los daños por reparaciones no **autorizadas por Dell™.**

**PRECAUCIÓN: para evitar daños en la placa base, extraiga la batería principal (consulte el apartado [Extracción de la batería](file:///C:/data/systems/ins1012/sp/sm/battery.htm#wp1442926)) antes de manipular el interior del ordenador.** 

# <span id="page-14-1"></span>**Ensamblaje de la pantalla**

### <span id="page-14-2"></span>**Extracción del ensamblaje de la pantalla**

- 1. Siga los procedimientos que se indican en el apartado [Antes de comenzar.](file:///C:/data/systems/ins1012/sp/sm/before.htm#wp1435071)
- 2. Extraiga la batería (consulte el apartado [Extracción de la batería](file:///C:/data/systems/ins1012/sp/sm/battery.htm#wp1442926)).
- 3. Extraiga el teclado (consulte el apartado [Extracción del teclado](file:///C:/data/systems/ins1012/sp/sm/keyboard.htm#wp1201059)).
- 4. Extraiga el ensamblaje de la unidad de disco duro (consulte el apartado [Extracción del ensamblaje de la unidad de disco duro](file:///C:/data/systems/ins1012/sp/sm/hdd.htm#wp1179926)).
- 5. Extraiga el ensamblaje del reposamanos (consulte el apartado [Extracción del ensamblaje del reposamanos](file:///C:/data/systems/ins1012/sp/sm/palmrest.htm#wp1044787)).
- 6. Extraiga la cubierta de la bisagra (consulte el apartado [Extracción de la cubierta de la bisagra](file:///C:/data/systems/ins1012/sp/sm/hingecov.htm#wp1035974)).
- 7. Extraiga el tornillo que fija el ensamblaje de la pantalla a la base del ordenador.

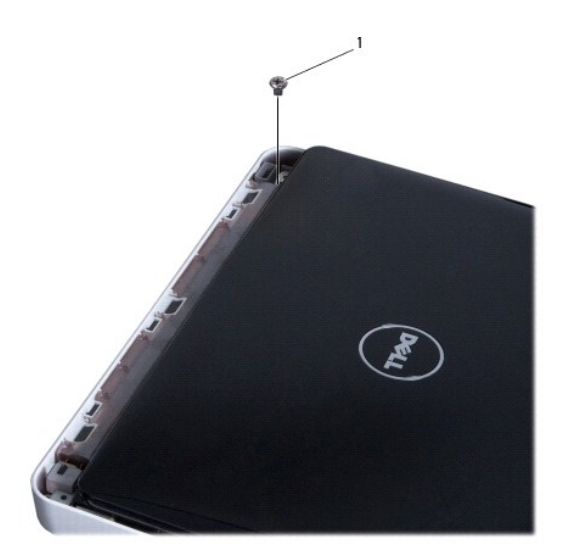

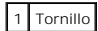

8. Abra la pantalla.

**NOTA:** tome las medidas de precaución correspondientes para abrir la pantalla con cuidado.

- 9. Tenga en cuenta la colocación de los cables de antena de la minitarjeta y extráigalos de las guías de colocación del ordenador.
- 10. Desconecte los cables de antena de la minitarjeta.
- 11. Desconecte el cable de la pantalla del conector de la placa base.
- 12. Extraiga el tornillo de toma a tierra del cable de la pantalla.

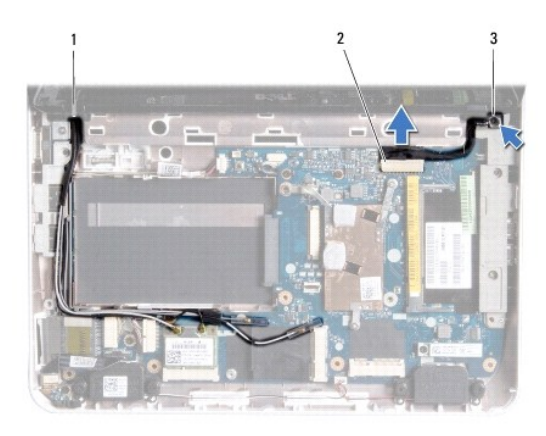

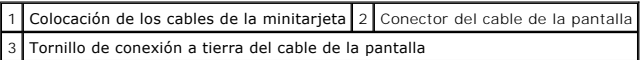

13. Extraiga el tornillo que fija el ensamblaje de la pantalla a la base del ordenador.

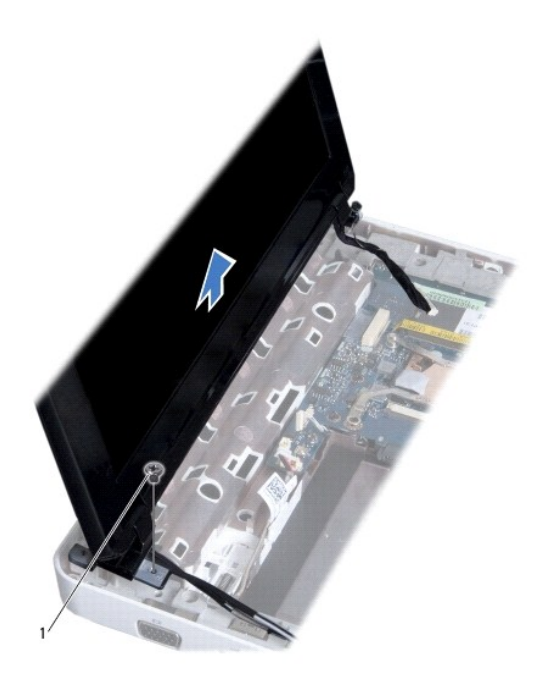

<span id="page-16-0"></span>1 Tornillo

14. Levante el ensamblaje de la pantalla para separarlo del ordenador.

## <span id="page-16-2"></span>**Colocación del ensamblaje de la pantalla**

- 1. Siga los procedimientos que se indican en el apartado [Antes de comenzar.](file:///C:/data/systems/ins1012/sp/sm/before.htm#wp1435071)
- 2. Ponga el ensamblaje de la pantalla en su posición y coloque el tornillo que fija el ensamblaje a la base del ordenador.
- 3. Vuelva a colocar el tornillo de toma a tierra del cable de la pantalla.
- 4. Pase los cables de antena de la minitarjeta por las guías de la base del ordenador.
- 5. Conecte el cable de la pantalla al conector de la placa base.
- 6. Conecte los cables de antena a la minitarjeta (consulte el apartado [Colocación de las minitarjetas](file:///C:/data/systems/ins1012/sp/sm/minicard.htm#wp1181828)).
- 7. Vuelva a colocar el tornillo que fija el ensamblaje de la pantalla a la base del ordenador.
- 8. Vuelva a colocar la cubierta de la bisagra (consulte el apartado [Colocación de la cubierta de la bisagra](file:///C:/data/systems/ins1012/sp/sm/hingecov.htm#wp1036191)).
- 9. Vuelva a colocar el ensamblaje del reposamanos (consulte el apartado [Colocación del ensamblaje del reposamanos](file:///C:/data/systems/ins1012/sp/sm/palmrest.htm#wp1059721)).
- 10. Vuelva a colocar el ensamblaje de la unidad de disco duro (consulte el apartado [Colocación del ensamblaje de la unidad de disco duro](file:///C:/data/systems/ins1012/sp/sm/hdd.htm#wp1181804)).
- 11. Vuelva a colocar el teclado (consulte el apartado [Colocación del teclado](file:///C:/data/systems/ins1012/sp/sm/keyboard.htm#wp1179994)).
- 12. Vuelva a colocar la batería (consulte el apartado [Colocación de la batería](file:///C:/data/systems/ins1012/sp/sm/battery.htm#wp1443274)).

**PRECAUCIÓN: antes de encender el ordenador, vuelva a colocar todos los tornillos y asegúrese de que no queda ninguno perdido dentro del ordenador. Si no lo hace, el ordenador podría llegar a estropearse.** 

### <span id="page-16-1"></span>**Bisel de la pantalla**

## <span id="page-16-3"></span>**Extracción del bisel de la pantalla**

- **PRECAUCIÓN: el bisel de la pantalla es extremadamente frágil. Tenga cuidado cuando lo retire para evitar dañarlo.**
- 1. Siga los procedimientos que se indican en el apartado [Antes de comenzar.](file:///C:/data/systems/ins1012/sp/sm/before.htm#wp1435071)
- 2. Extraiga el ensamblaje de la pantalla (consulte el apartado [Extracción del ensamblaje de la pantalla](#page-14-2)).
- 3. Extraiga las dos almohadillas de goma que cubren los tornillos que fijan el bisel de la pantalla a la cubierta.
- 4. Extraiga los dos tornillos que fijan el bisel de la pantalla al ensamblaje de la pantalla.
- 5. Con la punta de los dedos, saque con cuidado el borde interior del bisel de la pantalla.

<span id="page-17-0"></span>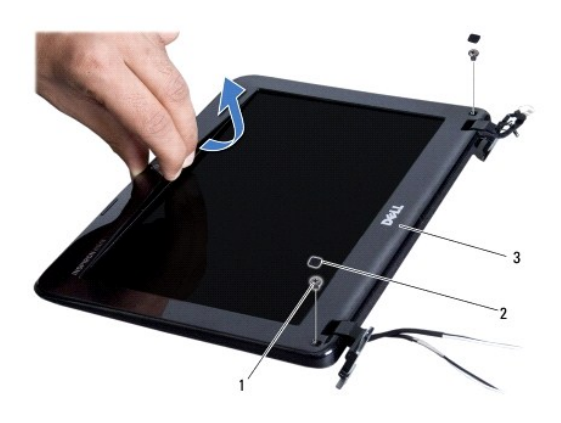

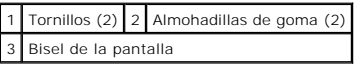

6. Retire el bisel de la pantalla.

## <span id="page-17-2"></span>**Colocación del bisel de la pantalla**

- 1. Siga los procedimientos que se indican en el apartado [Antes de comenzar.](file:///C:/data/systems/ins1012/sp/sm/before.htm#wp1435071)
- 2. Alinee el bisel de la pantalla por encima del panel de la pantalla y ajústelo en su sitio con cuidado.
- 3. Vuelva a colocar los dos tornillos que fijan el bisel de la pantalla a la cubierta de la pantalla.
- 4. Vuelva a colocar las dos almohadillas de goma que cubren los tornillos que fijan el bisel de la pantalla a la cubierta.
- 5. Vuelva a colocar el ensamblaje de la pantalla (consulte el apartado [Colocación del ensamblaje de la pantalla](#page-16-2)).
- **PRECAUCIÓN: antes de encender el ordenador, vuelva a colocar todos los tornillos y asegúrese de que no queda ninguno perdido dentro del ordenador. Si no lo hace, el ordenador podría llegar a estropearse.**

# <span id="page-17-1"></span>**Panel de la pantalla**

## <span id="page-17-3"></span>**Extracción del panel de la pantalla**

- 1. Siga los procedimientos que se indican en el apartado [Antes de comenzar.](file:///C:/data/systems/ins1012/sp/sm/before.htm#wp1435071)
- 2. Extraiga el ensamblaje de la pantalla (consulte el apartado [Extracción del ensamblaje de la pantalla](#page-14-2)).
- 3. Extraiga el bisel de la pantalla (consulte el apartado [Extracción del bisel de la pantalla](#page-16-3)).
- 4. Desconecte el cable de la cámara del conector del módulo de la cámara.

<span id="page-18-1"></span>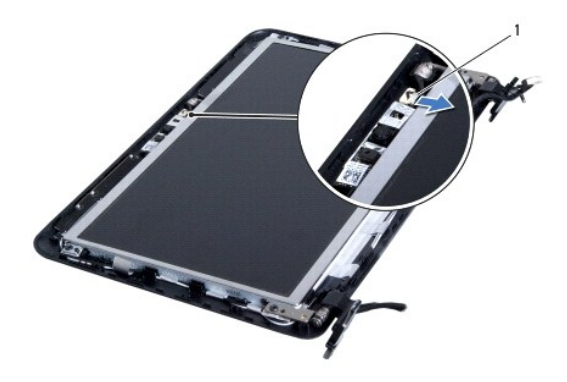

### 1 Conector del cable de la cámara

- 5. Extraiga los cuatro tornillos que fijan el panel de la pantalla a la cubierta de la pantalla.
- 6. Levante el panel de la pantalla para sacarlo de la cubierta de la pantalla.

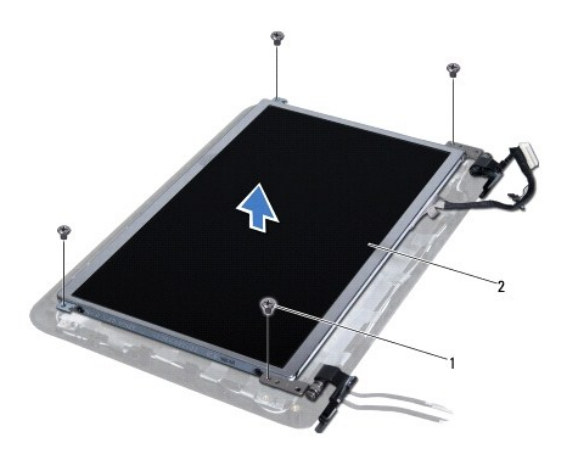

1 Tornillos (4) 2 Panel de la pantalla

# <span id="page-18-0"></span>**Colocación del panel de la pantalla**

- 1. Siga los procedimientos que se indican en el apartado [Antes de comenzar.](file:///C:/data/systems/ins1012/sp/sm/before.htm#wp1435071)
- 2. Alinee el panel de la pantalla con la cubierta de la pantalla.
- 3. Conecte el cable de la cámara al conector del módulo de la cámara.
- 4. Vuelva a colocar los cuatro tornillos que fijan el panel de la pantalla a la cubierta de la pantalla.
- 5. Vuelva a colocar el bisel de la pantalla (consulte el apartado [Colocación del bisel de la pantalla](#page-17-2)).
- 6. Vuelva a colocar el ensamblaje de la pantalla (consulte el apartado [Colocación del ensamblaje de la pantalla](#page-16-2)).
- **PRECAUCIÓN: antes de encender el ordenador, vuelva a colocar todos los tornillos y asegúrese de que no queda ninguno perdido dentro del ordenador. Si no lo hace, el ordenador podría llegar a estropearse.**

### <span id="page-19-0"></span>**Cable de la pantalla**

### **Extracción del cable de la pantalla**

- 1. Siga los procedimientos que se indican en el apartado [Antes de comenzar.](file:///C:/data/systems/ins1012/sp/sm/before.htm#wp1435071)
- 2. Extraiga el ensamblaje de la pantalla (consulte el apartado **[Extracción del ensamblaje de la pantalla](#page-14-2)**).
- 3. Extraiga el bisel de la pantalla (consulte el apartado **[Extracción del bisel de la pantalla](#page-16-3)**).
- 4. Extraiga el panel de la pantalla (consulte el apartado [Extracción del panel de la pantalla](#page-17-3)).
- 5. Déle la vuelta al panel de la pantalla y colóquelo en una superficie limpia.
- 6. Tire de la lengüeta de tiro tal como se muestra en la ilustración para desconectar el cable de la pantalla del conector del panel de la pantalla.

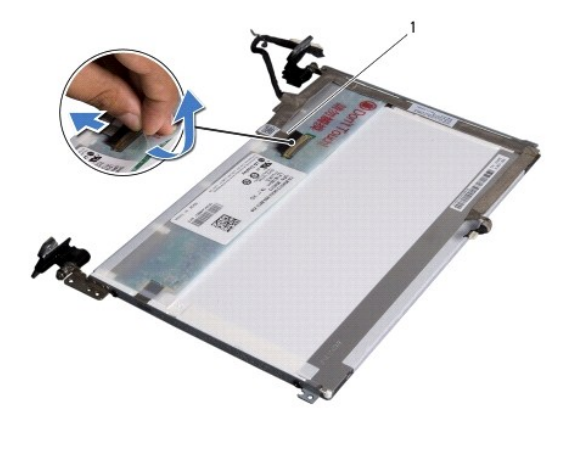

1 Cable de la pantalla

7. Retire suavemente el cable de la pantalla del panel.

### **Colocación del cable de la pantalla**

- 1. Siga los procedimientos que se indican en el apartado [Antes de comenzar.](file:///C:/data/systems/ins1012/sp/sm/before.htm#wp1435071)
- 2. Adhiera el cable de la pantalla en el borde del panel de la pantalla y conéctelo al conector del panel.
- 3. Vuelva a colocar la cinta que fija el cable de la pantalla al panel de la pantalla.
- 4. Déle la vuelta al panel de la pantalla y colóquelo sobre la cubierta de la pantalla.
- 5. Vuelva a colocar el panel de la pantalla (consulte el apartado [Colocación del panel de la pantalla](#page-18-0)).
- 6. Vuelva a colocar el bisel de la pantalla (consulte el apartado [Colocación del bisel de la pantalla](#page-17-2)).
- 7. Vuelva a colocar el ensamblaje de la pantalla (consulte el apartado [Colocación del ensamblaje de la pantalla](#page-16-2)).
- **PRECAUCIÓN: antes de encender el ordenador, vuelva a colocar todos los tornillos y asegúrese de que no queda ninguno perdido dentro del ordenador. Si no lo hace, el ordenador podría llegar a estropearse.**

## <span id="page-19-1"></span>**Soporte del panel de la pantalla**

## **Extracción del soporte del panel de la pantalla**

- 1. Siga los procedimientos que se indican en el apartado [Antes de comenzar.](file:///C:/data/systems/ins1012/sp/sm/before.htm#wp1435071)
- 2. Extraiga el ensamblaje de la pantalla (consulte el apartado [Extracción del ensamblaje de la pantalla](#page-14-2)).
- 3. Extraiga el bisel de la pantalla (consulte el apartado [Extracción del bisel de la pantalla](#page-16-3)).
- 4. Extraiga el panel de la pantalla (consulte el apartado [Extracción del panel de la pantalla](#page-17-3)).
- 5. Extraiga los cuatro tornillos (dos en cada lado) que fijan los soportes del panel de la pantalla al panel de la pantalla.
- 6. Extraiga los soportes del panel de la pantalla del panel de la pantalla.

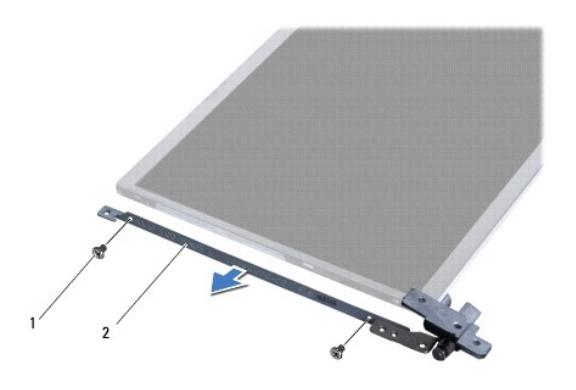

1 Tornillos (4) 2 Soportes del panel de la pantalla (2)

## **Colocación del soporte del panel de la pantalla**

- 1. Siga los procedimientos que se indican en el apartado [Antes de comenzar.](file:///C:/data/systems/ins1012/sp/sm/before.htm#wp1435071)
- 2. Coloque los soportes del panel de la pantalla en su sitio.
- 3. Vuelva a colocar los cuatro tornillos (dos en cada lado) que fijan los soportes del panel de la pantalla al panel de la pantalla.
- 4. Vuelva a colocar el panel de la pantalla (consulte el apartado [Colocación del panel de la pantalla](#page-18-0)).
- 5. Vuelva a colocar el bisel de la pantalla (consulte el apartado [Colocación del bisel de la pantalla](#page-17-2)).
- 6. Vuelva a colocar el ensamblaje de la pantalla (consulte el apartado [Colocación del ensamblaje de la pantalla](#page-16-2)).

**PRECAUCIÓN: antes de encender el ordenador, vuelva a colocar todos los tornillos y asegúrese de que no queda ninguno perdido dentro del ordenador. Si no lo hace, el ordenador podría llegar a estropearse.** 

### <span id="page-21-0"></span> **Ensamblaje de la unidad de disco duro Manual de servicio de Dell™ Inspiron™ 1012**

[Extracción del ensamblaje de la unidad de disco duro](#page-21-1)

- [Colocación del ensamblaje de la unidad de disco duro](#page-22-1)
- $\Lambda$ AVISO: antes de trabajar en el interior del ordenador, siga las instrucciones de seguridad que se enviaron con el ordenador. Para obtener<br>información adicional sobre prácticas recomendadas de seguridad, visite la página de **www.dell.com/regulatory\_compliance.**
- **AVISO: si extrae la unidad de disco duro del ordenador cuando la unidad está caliente,** *no toque* **la carcasa metálica de dicha unidad.**
- PRECAUCION: para evitar descargas electrostáticas, conéctese a tierra mediante el uso de una muñequera de conexión a tierra o toque<br>periódicamente una superficie metálica no pintada (por ejemplo, un conector del ordenador)
- **PRECAUCIÓN: para evitar daños en la placa base, extraiga la batería principal (consulte el apartado [Extracción de la batería](file:///C:/data/systems/ins1012/sp/sm/battery.htm#wp1442926)) antes de manipular el interior del ordenador.**
- PRECAUCION: para evitar la pérdida de datos, apague el ordenador (consulte el apartado <u>Apagado del ordenador</u>) antes de extraer el<br>ensamblaje de la unidad de disco duro. No extraiga el disco duro mientras el ordenador est
- **PRECAUCIÓN: las unidades de disco duro son extremadamente frágiles. Tenga mucho cuidado cuando las manipule.**
- **PRECAUCIÓN: sólo un técnico certificado debe realizar reparaciones en el ordenador. La garantía no cubre los daños por reparaciones no autorizadas por Dell™.**
- PRECAUCION: cuando desconecte un cable, tire de su conector o de su lengüeta de tiro, y no del cable mismo. Algunos cables tienen conectores<br>con lengüetas de bloqueo; si va a desconectar un cable de este tipo, antes presio **manténgalos alineados para evitar doblar las patas de conexión. Además, antes de conectar un cable, asegúrese de que los dos conectores estén orientados y alineados correctamente.**

**S** NOTA: Dell no garantiza la compatibilidad ni proporciona soporte para las unidades de disco duro de otros fabricantes.

**NOTA: si va a instalar una unidad de disco duro desde un recurso que no sea de Dell, tendrá que instalar un sistema operativo, controladores y<br>utilidades en la nueva unidad de disco duro (consulte la** *Guía tecnológica de* 

## <span id="page-21-1"></span>**Extracción del ensamblaje de la unidad de disco duro**

- 1. Siga los procedimientos que se indican en el apartado [Antes de comenzar.](file:///C:/data/systems/ins1012/sp/sm/before.htm#wp1435071)
- 2. Extraiga la batería (consulte el apartado [Extracción de la batería](file:///C:/data/systems/ins1012/sp/sm/battery.htm#wp1442926))
- 3. Extraiga el teclado (consulte el apartado [Extracción del teclado](file:///C:/data/systems/ins1012/sp/sm/keyboard.htm#wp1201059))
- 4. Extraiga el tornillo que fija el ensamblaje del disco duro a la base del ordenador.
- 5. Tire de la lengüeta de tiro para deslizar la unidad de disco duro hacia la izquierda y desconectar el ensamblaje de la unidad de disco duro del conector de la placa base.
- 6. Levante el ensamblaje de la unidad de disco duro para sacarlo de la base del ordenador.

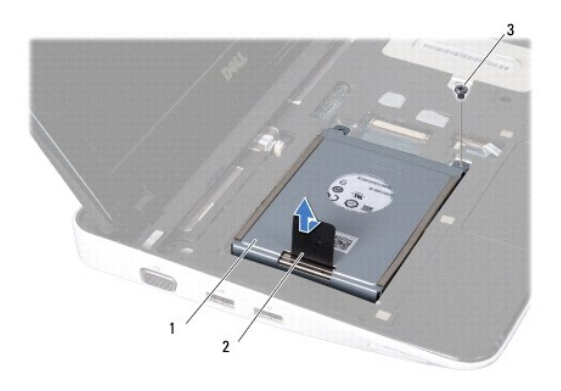

<span id="page-22-0"></span>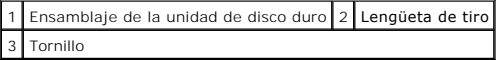

- 7. Extraiga los cuatro tornillos que fijan la unidad de disco duro al soporte de la unidad de disco duro.
- 8. Levante el soporte de la unidad de disco duro para separarlo de la unidad.

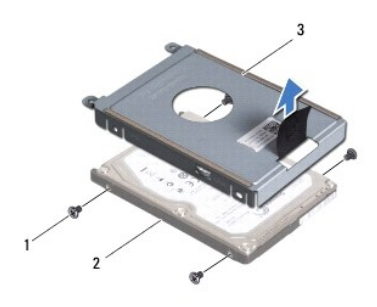

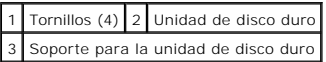

**PRECAUCIÓN: cuando la unidad de disco duro no esté en el ordenador, guárdela en un embalaje con protección antiestática (consulte "Protección contra descargas electrostáticas" en las instrucciones de seguridad que se enviaron con el ordenador).** 

## <span id="page-22-1"></span>**Colocación del ensamblaje de la unidad de disco duro**

- 1. Siga los procedimientos que se indican en el apartado [Antes de comenzar.](file:///C:/data/systems/ins1012/sp/sm/before.htm#wp1435071)
- 2. Extraiga la nueva unidad de su embalaje.

Conserve el embalaje original para almacenar o transportar la unidad de disco duro.

- 3. Coloque la unidad de disco duro en su soporte.
- 4. Vuelva a colocar los cuatro tornillos que fijan la unidad de disco duro al soporte de la unidad de disco duro.
- 5. Coloque el ensamblaje de la unidad de disco duro en la base del ordenador.
- 6. Use la lengüeta de tiro para insertar el ensamblaje de la unidad de disco duro y conectarlo al conector de la placa base.
- 7. Vuelva a colocar el tornillo que fija el ensamblaje del disco duro a la base del ordenador.
- 8. Vuelva a colocar el teclado (consulte el apartado [Colocación del teclado](file:///C:/data/systems/ins1012/sp/sm/keyboard.htm#wp1179994)).
- 9. Vuelva a colocar la batería (consulte el apartado [Colocación de la batería](file:///C:/data/systems/ins1012/sp/sm/battery.htm#wp1443274)).
- **PRECAUCIÓN: antes de encender el ordenador, vuelva a colocar todos los tornillos y asegúrese de que no queda ninguno perdido dentro del ordenador. Si no lo hace, el ordenador podría llegar a estropearse.**
- 10. Instale el sistema operativo en el ordenador, según sea necesario (consulte "Restauración del sistema operativo" en la *Guía de instalación*).
- 11. Instale los controladores y las utilidades para el ordenador, según sea necesario. Para obtener más información, consulte la *Guía tecnológica de Dell*.

[Regresar a la página de contenido](file:///C:/data/systems/ins1012/sp/sm/index.htm)

### <span id="page-23-0"></span> **Cubierta de la bisagra Manual de servicio de Dell™ Inspiron™ 1012**

- [Extracción de la cubierta de la bisagra](#page-23-1)
- [Colocación de la cubierta de la bisagra](#page-24-1)
- AVISO: antes de trabajar en el interior del ordenador, siga las instrucciones de seguridad que se enviaron con el ordenador. Para obtener<br>información adicional sobre prácticas recomendadas de seguridad, visite la página de
- PRECAUCION: para evitar descargas electrostáticas, conéctese a tierra mediante el uso de una muñequera de conexión a tierra o toque<br>periódicamente una superficie metálica no pintada (por ejemplo, un conector del ordenador)
- **PRECAUCIÓN: sólo un técnico certificado debe realizar reparaciones en el ordenador. La garantía no cubre los daños por reparaciones no autorizadas por Dell™.**
- **PRECAUCIÓN: para evitar daños en la placa base, extraiga la batería principal (consulte el apartado [Extracción de la batería](file:///C:/data/systems/ins1012/sp/sm/battery.htm#wp1442926)) antes de manipular el interior del ordenador.**

## <span id="page-23-1"></span>**Extracción de la cubierta de la bisagra**

- 1. Siga los procedimientos que se indican en el apartado [Antes de comenzar.](file:///C:/data/systems/ins1012/sp/sm/before.htm#wp1435071)
- 2. Extraiga la batería (consulte el apartado [Extracción de la batería](file:///C:/data/systems/ins1012/sp/sm/battery.htm#wp1442926)).
- 3. Extraiga los dos tornillos que fijan la cubierta de la bisagra a la base del ordenador.

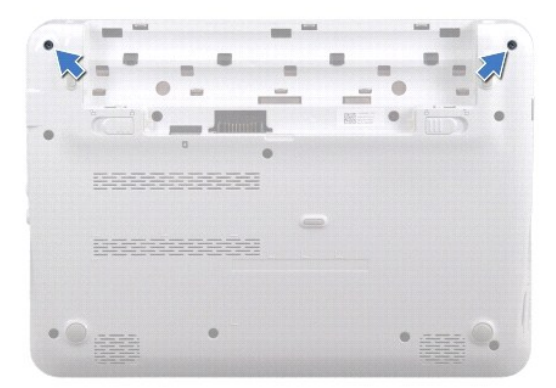

- 4. Utilice una punta trazadora de plástico y haga palanca suavemente para levantar la cubierta de la bisagra.
- 5. Gire la cubierta de la bisagra para desenganchar las lengüetas de la base del ordenador.

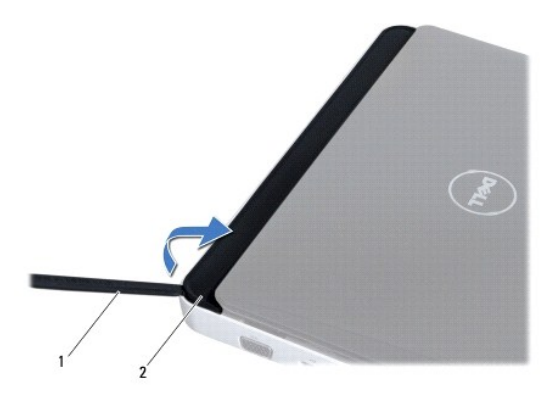

<span id="page-24-0"></span>1 Punta trazadora de plástico 2 Cubierta de la bisagra

6. Levante la cubierta de la bisagra para sacarla del ordenador.

# <span id="page-24-1"></span>**Colocación de la cubierta de la bisagra**

- 1. Siga los procedimientos que se indican en el apartado [Antes de comenzar.](file:///C:/data/systems/ins1012/sp/sm/before.htm#wp1435071)
- 2. Alinee las lengüetas de la cubierta de la bisagra con las ranuras de la base del ordenador y encaje la cubierta en su sitio.
- 3. Déle la vuelta al ordenador y vuelva a colocar los dos tornillos que fijan la cubierta de la bisagra a la base del ordenador.
- 4. Vuelva a colocar la batería (consulte el apartado [Colocación de la batería](file:///C:/data/systems/ins1012/sp/sm/battery.htm#wp1443274)).
- **PRECAUCIÓN: antes de encender el ordenador, vuelva a colocar todos los tornillos y asegúrese de que no queda ninguno perdido dentro del ordenador. Si no lo hace, el ordenador podría llegar a estropearse.**

<span id="page-25-0"></span> **Placa de E/S** 

**Manual de servicio de Dell™ Inspiron™ 1012** 

- [Extracción de la placa de E/S](#page-25-1)
- [Colocación de la placa de E/S](#page-26-1)
- AVISO: antes de trabajar en el interior del ordenador, siga las instrucciones de seguridad que se enviaron con el ordenador. Para obtener<br>información adicional sobre prácticas recomendadas de seguridad, visite la página de **www.dell.com/regulatory\_compliance.**
- PRECAUCION: para evitar descargas electrostáticas, conéctese tierra mediante el uso de una muñequera de conexión a tierra o toque<br>periódicamente una superficie metálica no pintada (por ejemplo, un conector del ordenador).
- **PRECAUCIÓN: sólo un técnico certificado debe realizar reparaciones en el ordenador. La garantía no cubre los daños por reparaciones no autorizadas por Dell™.**

**PRECAUCIÓN: para evitar daños en la placa base, extraiga la batería principal (consulte el apartado [Extracción de la batería](file:///C:/data/systems/ins1012/sp/sm/battery.htm#wp1442926)) antes de manipular el interior del ordenador.** 

## <span id="page-25-1"></span>**Extracción de la placa de E/S**

- 1. Siga los procedimientos que se indican en el apartado [Antes de comenzar.](file:///C:/data/systems/ins1012/sp/sm/before.htm#wp1435071)
- 2. Extraiga la batería (consulte el apartado [Extracción de la batería](file:///C:/data/systems/ins1012/sp/sm/battery.htm#wp1442926))
- 3. Extraiga el teclado (consulte el apartado [Extracción del teclado](file:///C:/data/systems/ins1012/sp/sm/keyboard.htm#wp1201059)).
- 4. Extraiga el ensamblaje de la unidad de disco duro (consulte el apartado [Extracción del ensamblaje de la unidad de disco duro](file:///C:/data/systems/ins1012/sp/sm/hdd.htm#wp1179926)).
- 5. Extraiga el ensamblaje del reposamanos (consulte el apartado [Extracción del ensamblaje del reposamanos](file:///C:/data/systems/ins1012/sp/sm/palmrest.htm#wp1044787)).
- 6. Extraiga la cubierta de la bisagra (consulte el apartado [Extracción de la cubierta de la bisagra](file:///C:/data/systems/ins1012/sp/sm/hingecov.htm#wp1035974)).
- 7. Extraiga el ensamblaje de la pantalla (consulte el apartado [Extracción del ensamblaje de la pantalla](file:///C:/data/systems/ins1012/sp/sm/display.htm#wp1212160)).
- 8. Extraiga el soporte izquierdo (consulte el apartado **[Extracción del soporte izquierdo](file:///C:/data/systems/ins1012/sp/sm/supportb.htm#wp1179902)**).
- 9. Extraiga los altavoces (consulte el apartado **[Extracción de los altavoces](file:///C:/data/systems/ins1012/sp/sm/speaker.htm#wp1030873))**
- 10. Presione y expulse las tarjetas o paneles protectores instalados en el lector de tarjetas multimedia 3 en -1.
- 11. Levante la lengüeta de bloqueo y tire de la lengüeta de tiro del cable del panel de indicadores luminosos de estado para desconectar el cable del conector de la placa de E/S.
- 12. Desconecte el cable de la placa de E/S del conector de la placa de E/S.

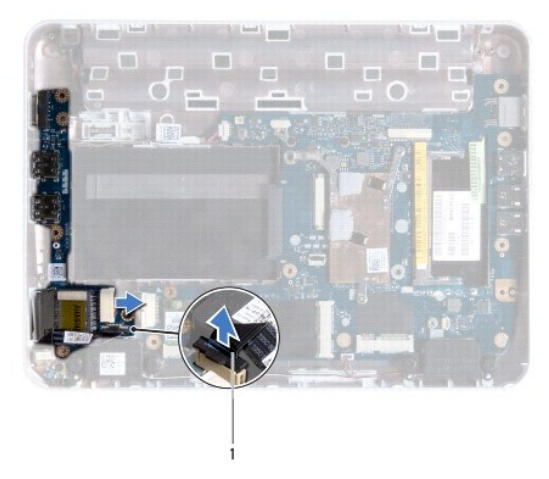

<span id="page-26-0"></span>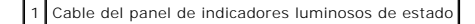

13. Extraiga el tornillo que fija la placa de E/S a la base del ordenador.

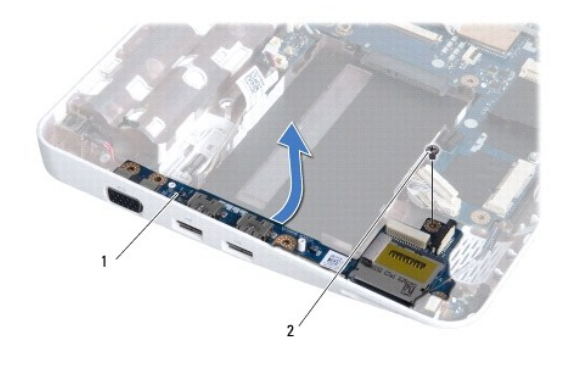

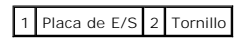

14. Levante la placa de E/S y tire suavemente de sus conectores para sacarlos de la base del ordenador.

## <span id="page-26-1"></span>**Colocación de la placa de E/S**

- 1. Siga los procedimientos que se indican en el apartado Antes de con
- 2. Alinee los conectores de la placa de E/S con las ranuras de la base del ordenador.
- 3. Vuelva a colocar el tornillo que fija la placa de E/S a la base del ordenador.
- 4. Conecte el cable de la placa de E/S al conector de la placa de E/S.
- 5. Conecte el cable del panel de indicadores luminosos de estado al conector del panel de E/S y presione la lengüeta de bloqueo para fijar el cable del panel de indicadores luminosos de estado.
- 6. Vuelva a colocar las tarjetas o paneles protectores que haya retirado del lector de tarjetas multimedia 3 en -1.
- 7. Vuelva a colocar los altavoces (consulte el apartado [Colocación de los altavoces](file:///C:/data/systems/ins1012/sp/sm/speaker.htm#wp1040761)).
- 8. Vuelva a colocar el soporte izquierdo (consulte el apartado [Colocación del soporte izquierdo](file:///C:/data/systems/ins1012/sp/sm/supportb.htm#wp1185813)).
- 9. Vuelva a colocar el ensamblaje de la pantalla (consulte el apartado [Colocación del ensamblaje de la pantalla](file:///C:/data/systems/ins1012/sp/sm/display.htm#wp1205821)).
- 10. Vuelva a colocar la cubierta de la bisagra (consulte el apartado [Colocación de la cubierta de la bisagra](file:///C:/data/systems/ins1012/sp/sm/hingecov.htm#wp1036191)).
- 11. Vuelva a colocar el ensamblaje del reposamanos (consulte el apartado [Colocación del ensamblaje del reposamanos](file:///C:/data/systems/ins1012/sp/sm/palmrest.htm#wp1059721)).
- 12. Vuelva a colocar el ensamblaje de la unidad de disco duro (consulte el apartado [Colocación del ensamblaje de la unidad de disco duro](file:///C:/data/systems/ins1012/sp/sm/hdd.htm#wp1181804)).
- 13. Vuelva a colocar el teclado (consulte el apartado [Colocación del teclado](file:///C:/data/systems/ins1012/sp/sm/keyboard.htm#wp1179994)).
- 14. Vuelva a colocar la batería (consulte el apartado [Colocación de la batería](file:///C:/data/systems/ins1012/sp/sm/battery.htm#wp1443274)).
- **PRECAUCIÓN: antes de encender el ordenador, vuelva a colocar todos los tornillos y asegúrese de que no queda ninguno perdido dentro del ordenador. Si no lo hace, el ordenador podría llegar a estropearse.**

<span id="page-28-0"></span> **Teclado** 

**Manual de servicio de Dell™ Inspiron™ 1012** 

- **O** [Extracción del teclado](#page-28-1)
- **O** [Colocación del teclado](#page-29-1)
- AVISO: antes de trabajar en el interior del ordenador, siga las instrucciones de seguridad que se enviaron con el ordenador. Para obtener<br>información adicional sobre prácticas recomendadas de seguridad, visite la página de **www.dell.com/regulatory\_compliance.**
- PRECAUCION: para evitar descargas electrostáticas, conéctese a tierra mediante el uso de una muñequera de conexión a tierra o toque<br>periódicamente una superficie metálica no pintada (por ejemplo, un conector del ordenador)
- **PRECAUCIÓN: sólo un técnico certificado debe realizar reparaciones en el ordenador. La garantía no cubre los daños por reparaciones no autorizadas por Dell™.**
- **PRECAUCIÓN: para evitar daños en la placa base, extraiga la batería principal (consulte el apartado [Extracción de la batería](file:///C:/data/systems/ins1012/sp/sm/battery.htm#wp1442926)) antes de manipular el interior del ordenador.**

## <span id="page-28-1"></span>**Extracción del teclado**

- 1. Siga los procedimientos que se indican en el apartado [Antes de comenzar.](file:///C:/data/systems/ins1012/sp/sm/before.htm#wp1435071)
- 2. Extraiga la batería (consulte el apartado [Extracción de la batería](file:///C:/data/systems/ins1012/sp/sm/battery.htm#wp1442926)).
- 3. Extraiga los tres tornillos que fijan el teclado a la base del ordenador.

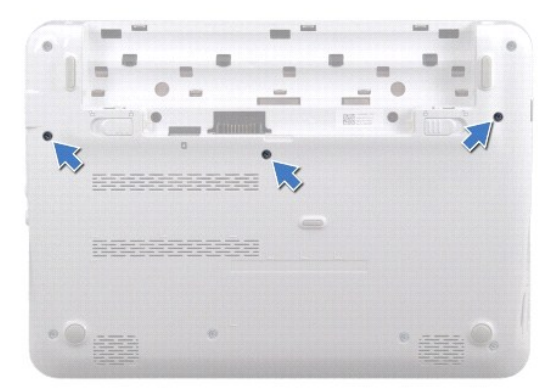

- 4. Déle la vuelta al ordenador y abra la pantalla el máximo posible.
- 5. Levante el teclado y desengánchelo con cuidado de las lengüetas del ensamblaje del reposamanos.
- 6. Saque las lengüetas del teclado de las ranuras del ensamblaje del reposamanos.
- **PRECAUCIÓN: las teclas del teclado son frágiles, se desencajan fácilmente y se pierde mucho tiempo en volver a colocarlas. Tenga cuidado cuando extraiga y manipule el teclado.**
- △ PRECAUCIÓN: extreme la precaución cuando extraiga y manipule el teclado. De lo contrario, el panel de la pantalla puede sufrir arañazos.
- 7. Déle la vuelta al teclado y colóquelo sobre el ensamblaje del reposamanos.

<span id="page-29-0"></span>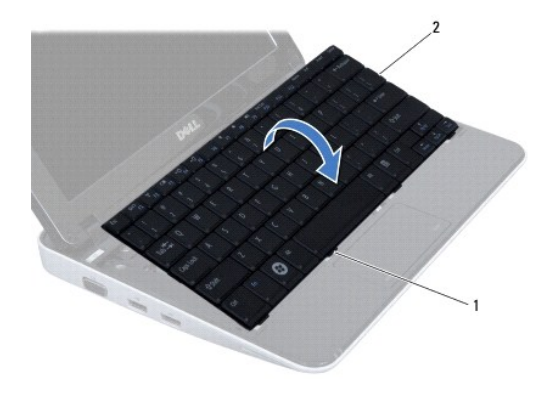

## 1 Lengüetas del teclado (4) 2 Teclado

8. Suelte los seguros del conector del cable del teclado y desconecte el cable del teclado del conector de la placa base.

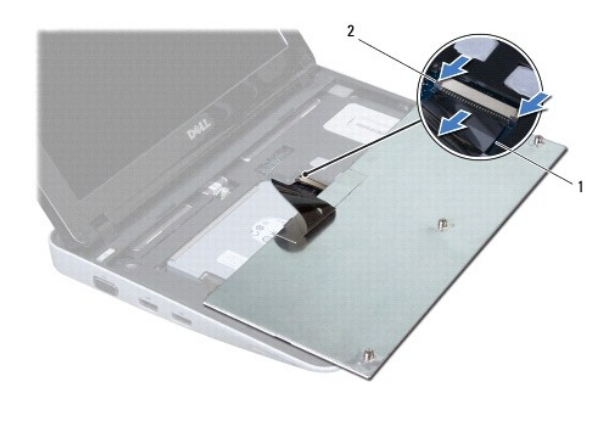

1 Cable del teclado 2 Seguros del conector del cable del teclado (2)

9. Levante el teclado para sacarlo del ensamblaje del reposamanos.

# <span id="page-29-1"></span>**Colocación del teclado**

- 1. Siga los procedimientos que se indican en el apartado [Antes de comenzar.](file:///C:/data/systems/ins1012/sp/sm/before.htm#wp1435071)
- 2. Introduzca el cable del teclado en el conector de la placa base y presione los seguros del conector para fijar el cable del teclado.
- 3. Introduzca las lengüetas del teclado en las ranuras del ensamblaje del reposamanos y coloque el teclado en su sitio.
- 4. Presione con cuidado los bordes del teclado para fijarlo bajo las lengüetas del ensamblaje del reposamanos.
- 5. Déle la vuelta al ordenador y coloque los tres tornillos que fijan el teclado a la base.
- 6. Coloque de nuevo la batería (consulte el apartado [Colocación de la batería](file:///C:/data/systems/ins1012/sp/sm/battery.htm#wp1443274)).
- **PRECAUCIÓN: antes de encender el ordenador, vuelva a colocar todos los tornillos y asegúrese de que no queda ninguno perdido dentro del ordenador. Si no lo hace, el ordenador podría llegar a estropearse.**

### <span id="page-31-0"></span> **Panel de indicadores luminosos de estado Manual de servicio de Dell™ Inspiron™ 1012**

- [Extracción del panel de indicadores luminosos de estado](#page-31-1)
- Colocación del panel de indicadores luminosos de esta
- AVISO: antes de trabajar en el interior del ordenador, siga las instrucciones de seguridad que se enviaron con el ordenador. Para obtener<br>información adicional sobre prácticas recomendadas de seguridad, visite la página de **www.dell.com/regulatory\_compliance.**
- PRECAUCION: para evitar descargas electrostáticas, conéctese tierra mediante el uso de una muñequera de conexión a tierra o toque<br>periódicamente una superficie metálica no pintada (por ejemplo, un conector del ordenador).
- **PRECAUCIÓN: sólo un técnico certificado debe realizar reparaciones en el ordenador. La garantía no cubre los daños por reparaciones no autorizadas por Dell™.**
- **PRECAUCIÓN: para evitar daños en la placa base, extraiga la batería principal (consulte el apartado [Extracción de la batería](file:///C:/data/systems/ins1012/sp/sm/battery.htm#wp1442926)) antes de manipular el interior del ordenador.**

## <span id="page-31-1"></span>**Extracción del panel de indicadores luminosos de estado**

- 1. Siga los procedimientos que se indican en el apartado [Antes de comenzar.](file:///C:/data/systems/ins1012/sp/sm/before.htm#wp1435071)
- 2. Extraiga la batería (consulte el apartado [Extracción de la batería](file:///C:/data/systems/ins1012/sp/sm/battery.htm#wp1442926))
- 3. Extraiga el teclado (consulte el apartado [Extracción del teclado](file:///C:/data/systems/ins1012/sp/sm/keyboard.htm#wp1201059)).
- 4. Extraiga el ensamblaje de la unidad de disco duro (consulte el apartado [Extracción del ensamblaje de la unidad de disco duro](file:///C:/data/systems/ins1012/sp/sm/hdd.htm#wp1179926)).
- 5. Extraiga el ensamblaje del reposamanos (consulte el apartado [Extracción del ensamblaje del reposamanos](file:///C:/data/systems/ins1012/sp/sm/palmrest.htm#wp1044787)).
- 6. Levante la lengüeta de bloqueo del conector del cable del panel de indicadores luminosos de estado.
- 7. Utilice la lengüeta de tiro para desconectar el cable del panel de indicadores luminosos de estado del conector de la placa de E/S.
- 8. Quite el tornillo que fija el panel a la placa base.
- 9. Levante el panel de indicadores luminosos de estado para sacarlo de la base del ordenador.

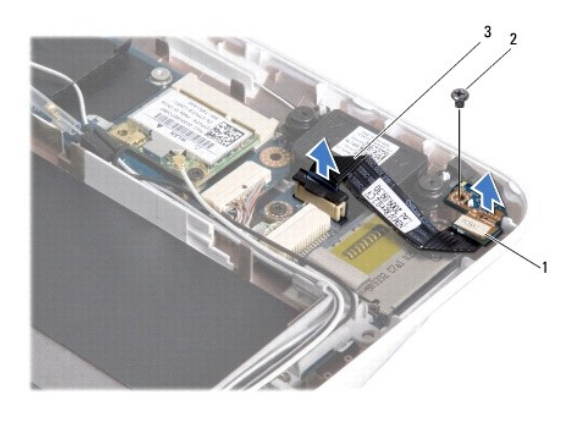

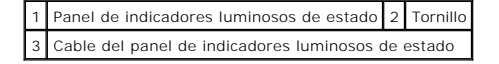

# <span id="page-31-2"></span>**Colocación del panel de indicadores luminosos de estado**

- 1. Siga los procedimientos que se indican en el apartado [Antes de comenzar.](file:///C:/data/systems/ins1012/sp/sm/before.htm#wp1435071)
- 2. Alinee el agujero para tornillos y la muesca del panel de indicadores luminosos de estado con el orificio para tornillos y la lengüeta de la base del ordenador, respectivamente.
- 3. Vuelva a colocar el tornillo que fija el panel a la placa base.
- 4. Conecte el cable del panel de indicadores luminosos de estado al conector del panel de E/S y presione la lengüeta de bloqueo para fijar el cable del panel de indicadores luminosos de estado.
- 5. Vuelva a colocar el ensamblaje del reposamanos (consulte el apartado [Colocación del ensamblaje del reposamanos](file:///C:/data/systems/ins1012/sp/sm/palmrest.htm#wp1059721)).
- 6. Vuelva a colocar el ensamblaje de la unidad de disco duro (consulte el apartado [Colocación del ensamblaje de la unidad de disco duro](file:///C:/data/systems/ins1012/sp/sm/hdd.htm#wp1181804)).
- 7. Vuelva a colocar el teclado (consulte el apartado [Colocación del teclado](file:///C:/data/systems/ins1012/sp/sm/keyboard.htm#wp1179994)).
- 8. Coloque de nuevo la batería (consulte el apartado [Colocación de la batería](file:///C:/data/systems/ins1012/sp/sm/battery.htm#wp1443274)).
- **PRECAUCIÓN: antes de encender el ordenador, vuelva a colocar todos los tornillos y asegúrese de que no queda ninguno perdido dentro del ordenador. Si no lo hace, el ordenador podría llegar a estropearse.**

# <span id="page-33-0"></span> **Módulo de memoria**

**Manual de servicio de Dell™ Inspiron™ 1012** 

- **[Extracción de los módulos de memoria](#page-33-1)**
- $\bullet$  Colocación del módulo de me
- AVISO: antes de trabajar en el interior del ordenador, siga las instrucciones de seguridad que se enviaron con el ordenador. Para obtener<br>información adicional sobre prácticas recomendadas de seguridad, visite la página de **www.dell.com/regulatory\_compliance.**
- PRECAUCION: para evitar descargas electrostáticas, conéctese a tierra mediante el uso de una muñequera de conexión a tierra o toque<br>periódicamente una superficie metálica no pintada (por ejemplo, un conector del ordenador)
- **PRECAUCIÓN: sólo un técnico certificado debe realizar reparaciones en el ordenador. La garantía no cubre los daños por reparaciones no autorizadas por Dell™.**

**PRECAUCIÓN: para evitar daños en la placa base, extraiga la batería principal (consulte el apartado [Extracción de la batería](file:///C:/data/systems/ins1012/sp/sm/battery.htm#wp1442926)) antes de manipular el interior del ordenador.** 

Puede aumentar la memoria del ordenador instalando módulos de memoria en la placa base. Consulte el apartado "Especificaciones básicas" de la *Guía de*<br>i*nstalación* o las *especificaciones detallada*s que aparecen en la d

**A NOTA:** los módulos de memoria comprados a Dell están incluidos en la garantía del ordenador.

Su ordenador dispone de un conector SODIMM al que el usuario puede acceder.

# <span id="page-33-1"></span>**Extracción de los módulos de memoria**

- 1. Siga los procedimientos que se indican en el apartado [Antes de comenzar.](file:///C:/data/systems/ins1012/sp/sm/before.htm#wp1435071)
- 2. Extraiga la batería (consulte el apartado [Extracción de la batería](file:///C:/data/systems/ins1012/sp/sm/battery.htm#wp1442926)).
- 3. Extraiga el teclado (consulte el apartado [Extracción del teclado](file:///C:/data/systems/ins1012/sp/sm/keyboard.htm#wp1201059)).
- 4. Afloje el tornillo que fija la cubierta del módulo de memoria al ensamblaje del reposamanos.

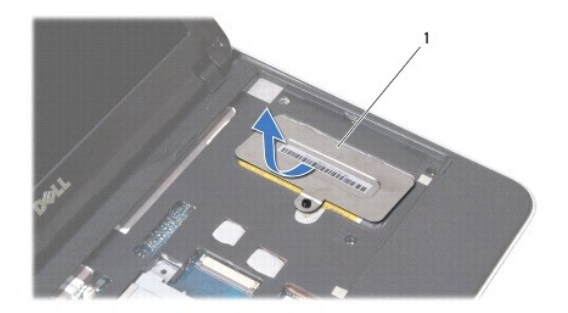

### 1 Cubierta del módulo de memoria

- 5. Saque las lengüetas de la cubierta del módulo de memoria de las ranuras del ensamblaje del reposamanos.
- 6. Levante la cubierta del módulo de memoria para sacarla del ensamblaje del reposamanos.
- △ PRECAUCIÓN: para evitar dañar el conector del módulo de memoria, no utilice herramientas con el fin de separar los sujetadores de fijación del **módulo.**
- 7. Abra cuidadosamente con la punta de los dedos los ganchos de fijación situados en cada extremo del conector del módulo de memoria hasta que salga el módulo de memoria.

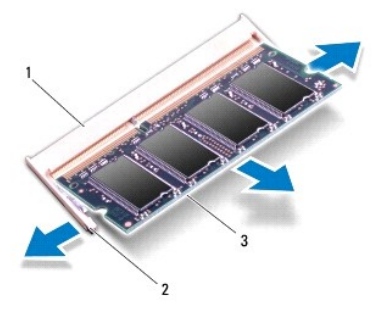

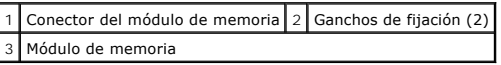

8. Extraiga el módulo de memoria de su conector.

# <span id="page-34-0"></span>**Colocación del módulo de memoria**

- 1. Alinee la muesca del módulo de memoria con la lengüeta del conector del módulo de memoria.
- 2. Introduzca el módulo firmemente en la ranura formando un ángulo de 45 grados y presiónelo hasta que encaje en su sitio. Si no oye un chasquido, extraiga el módulo de memoria y vuelva a instalarlo.

**A NOTA:** si el módulo de memoria no está instalado correctamente, es posible que el ordenador no se inicie.

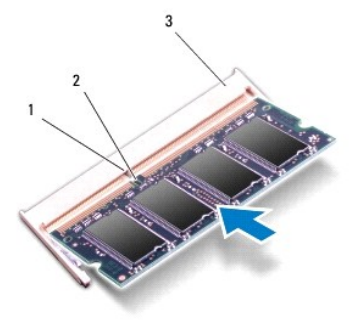

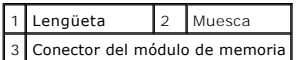

- 3. Deslice las lengüetas de la cubierta del módulo de memoria para introducirlas en las ranuras del ensamblaje del reposamanos.
- 4. Apriete el tornillo que fija la cubierta del módulo de memoria al ensamblaje del reposamanos.
- 5. Vuelva a colocar el teclado (consulte el apartado [Colocación del teclado](file:///C:/data/systems/ins1012/sp/sm/keyboard.htm#wp1179994)).
- 6. Vuelva a colocar la batería (consulte el apartado [Colocación de la batería](file:///C:/data/systems/ins1012/sp/sm/battery.htm#wp1443274)).
- 7. Encienda el ordenador.

Al reiniciarse el ordenador, éste detecta la memoria adicional y actualiza automáticamente la información de configuración del sistema.

Para confirmar la cantidad de memoria instalada en el ordenador:

*En Microsoft® Windows® XP*

Haga clic en **Inicio** ® **Todos los programas** ® **Accesorios**® **Herramientas del sistema** ® **Dell System Information** (Información del sistema Dell).

*En Microsoft Windows 7*

Haga clic en **Inicio <sup>●</sup> → Ayuda y soporte técnico**→ Dell System Information (Información del sistema Dell).

**PRECAUCIÓN: antes de encender el ordenador, vuelva a colocar todos los tornillos y asegúrese de que no queda ninguno perdido dentro del ordenador. Si no lo hace, el ordenador podría llegar a estropearse.** 

## <span id="page-36-0"></span> **Minitarjetas inalámbricas**

**Manual de servicio de Dell™ Inspiron™ 1012** 

- [Extracción de minitarjetas](#page-36-1)
- [Colocación de las minitarjetas](#page-37-1)
- $\mathbb{A}$ AVISO: antes de trabajar en el interior del ordenador, siga las instrucciones de seguridad que se enviaron con el ordenador. Para obtener<br>información adicional sobre prácticas recomendadas de seguridad, visite la página de **www.dell.com/regulatory\_compliance.**
- PRECAUCION: para evitar descargas electrostáticas, toque tierra mediante el uso de una muñequera de conexión a tierra o toque periódicamente<br>una superficie metálica no pintada (por ejemplo, un conector del ordenador).
- **PRECAUCIÓN: sólo un técnico certificado debe realizar reparaciones en el ordenador. La garantía no cubre los daños por reparaciones no autorizadas por Dell™.**

**PRECAUCIÓN: para evitar daños en la placa base, extraiga la batería principal (consulte el apartado [Extracción de la batería](file:///C:/data/systems/ins1012/sp/sm/battery.htm#wp1442926)) antes de manipular el interior del ordenador.** 

**A NOTA:** Dell no garantiza la compatibilidad ni proporciona asistencia para las minitarjetas de otros fabricantes.

Si ha pedido una minitarjeta inalámbrica con su ordenador, ya estará instalada en él.

Su ordenador admite dos ranuras para minitarjeta:

- l Una ranura para minitarjeta de tamaño completo para la WWAN
- l Una ranura para minitarjeta de tamaño medio para la WLAN

**NOTA: según la configuración del ordenador en el momento de su venta, es posible que la ranura para minitarjetas no tenga ninguna minitarjeta<br>Instalada.** 

## <span id="page-36-1"></span>**Extracción de minitarjetas**

- 1. Siga los procedimientos que se indican en el apartado [Antes de comenzar.](file:///C:/data/systems/ins1012/sp/sm/before.htm#wp1435071)
- 2. Extraiga la batería (consulte el apartado [Extracción de la batería](file:///C:/data/systems/ins1012/sp/sm/battery.htm#wp1442926)).
- 3. Extraiga el teclado (consulte el apartado [Extracción del teclado](file:///C:/data/systems/ins1012/sp/sm/keyboard.htm#wp1201059)).
- 4. Extraiga el ensamblaje de la unidad de disco duro (consulte el apartado [Extracción del ensamblaje de la unidad de disco duro](file:///C:/data/systems/ins1012/sp/sm/hdd.htm#wp1179926)).
- 5. Extraiga el ensamblaje del reposamanos (consulte el apartado **[Extracción del ensamblaje del reposamanos](file:///C:/data/systems/ins1012/sp/sm/palmrest.htm#wp1044787)**).
- 6. Desconecte los cables de antena de la minitarjeta.

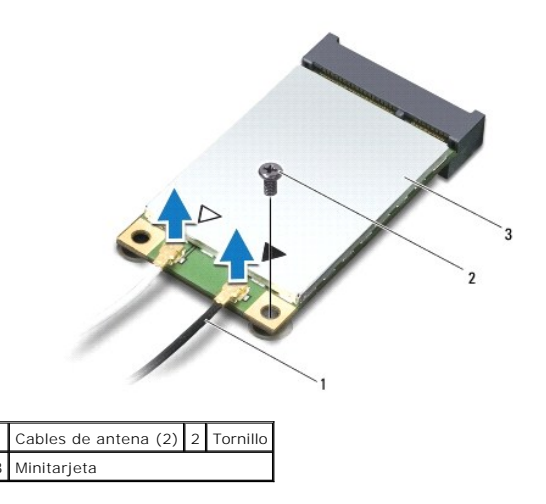

7. Extraiga el tornillo que fija la minitarjeta a la placa base.

<span id="page-37-0"></span>8. Saque la minitarjeta del conector de la placa base.

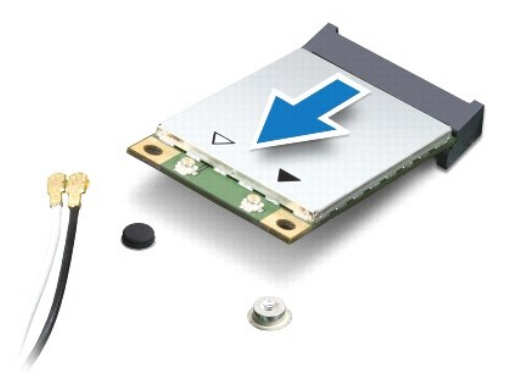

PRECAUCION: mientras la minitarjeta no esté instalada en el ordenador, guárdela en un embalaje con protección antiestática. Para obtener más<br>información, consulte el apartado "Protección contra descargas electrostáticas" q **con el ordenador.** 

# <span id="page-37-1"></span>**Colocación de las minitarjetas**

- 1. Siga los procedimientos que se indican en el apartado [Antes de comenzar.](file:///C:/data/systems/ins1012/sp/sm/before.htm#wp1435071)
- 2. Desembale la minitarjeta nueva.
- **PRECAUCIÓN: ejerza una presión firme y uniforme para deslizar la tarjeta hasta que encaje en su lugar. Si ejerce una fuerza excesiva, puede dañar el conector.**
- **PRECAUCIÓN: los conectores tienen la forma adecuada para garantizar que la inserción es correcta. Si nota resistencia, compruebe los conectores de la tarjeta y la placa base, y vuelva a alinear la tarjeta.**
- 3. Inserte el conector de la minitarjeta en el conector de la placa base con un ángulo de 45 grados.
- 4. Presione el otro extremo de la minitarjeta para introducirlo en la ranura de la placa base y vuelva a colocar los dos tornillos que fijan la minitarjeta a la placa base.
- 5. Conecte los cables de la antena adecuados en la minitarjeta que está instalando. La siguiente tabla proporciona el esquema de los colores del cable de la antena por cada minitarjeta que el ordenador admite.

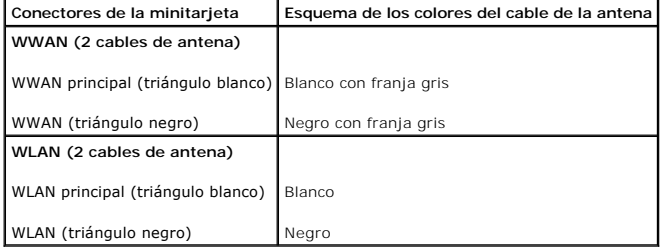

- 6. Vuelva a colocar el ensamblaje del reposamanos (consulte el apartado [Colocación del ensamblaje del reposamanos](file:///C:/data/systems/ins1012/sp/sm/palmrest.htm#wp1059721))
- 7. Vuelva a colocar el ensamblaje de la unidad de disco duro (consulte el apartado [Colocación del ensamblaje de la unidad de disco duro](file:///C:/data/systems/ins1012/sp/sm/hdd.htm#wp1181804)).
- 8. Vuelva a colocar el teclado (consulte el apartado [Colocación del teclado](file:///C:/data/systems/ins1012/sp/sm/keyboard.htm#wp1179994)).
- 9. Vuelva a colocar la batería (consulte el apartado [Colocación de la batería](file:///C:/data/systems/ins1012/sp/sm/battery.htm#wp1443274)).
- **PRECAUCIÓN: antes de encender el ordenador, vuelva a colocar todos los tornillos y asegúrese de que no queda ninguno perdido dentro del ordenador. Si no lo hace, el ordenador podría llegar a estropearse.**
- 10. Instale los controladores y las utilidades para el ordenador, según sea necesario. Para obtener más información, consulte la *Guía tecnológica de Dell*.

**NOTA:** si va a instalar una tarjeta de comunicaciones que no sea de Dell, tiene que instalar las utilidades y controladores apropiados. Para obtener más<br>información genérica acerca de los controladores, consulte la *Guía* 

### <span id="page-39-0"></span> **Ensamblaje del reposamanos Manual de servicio de Dell™ Inspiron™ 1012**

- [Extracción del ensamblaje del reposamanos](#page-39-1)
- [Colocación del ensamblaje del reposamanos](#page-40-1)
- AVISO: antes de trabajar en el interior del ordenador, siga las instrucciones de seguridad que se enviaron con el ordenador. Para obtener<br>información adicional sobre prácticas recomendadas de seguridad, visite la página de **www.dell.com/regulatory\_compliance.**
- PRECAUCION: para evitar descargas electrostáticas, conéctese a tierra mediante el uso de una muñequera de conexión a tierra o toque<br>periódicamente una superficie metálica no pintada (por ejemplo, un conector del ordenador)
- **PRECAUCIÓN: sólo un técnico certificado debe realizar reparaciones en el ordenador. La garantía no cubre los daños por reparaciones no autorizadas por Dell™.**
- **PRECAUCIÓN: para evitar daños en la placa base, extraiga la batería principal (consulte el apartado [Extracción de la batería](file:///C:/data/systems/ins1012/sp/sm/battery.htm#wp1442926)) antes de manipular el interior del ordenador.**

### <span id="page-39-1"></span>**Extracción del ensamblaje del reposamanos**

- 1. Siga los procedimientos que se indican en el apartado [Antes de comenzar.](file:///C:/data/systems/ins1012/sp/sm/before.htm#wp1435071)
- 2. Extraiga la batería (consulte el apartado [Extracción de la batería](file:///C:/data/systems/ins1012/sp/sm/battery.htm#wp1442926)).
- 3. Extraiga los cuatro tornillos que fijan el ensamblaje del reposamanos a la base del ordenador.

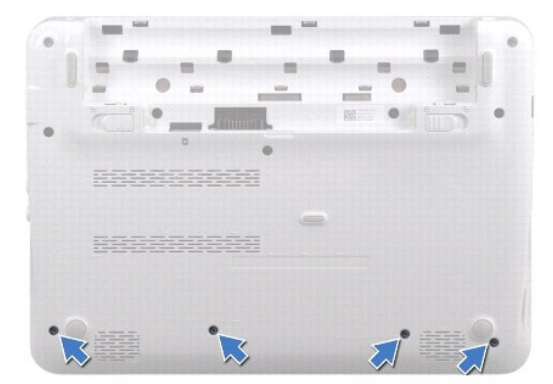

- 4. Déle la vuelta al ordenador y abra la pantalla el máximo posible.
- 5. Extraiga el teclado (consulte el apartado [Extracción del teclado](file:///C:/data/systems/ins1012/sp/sm/keyboard.htm#wp1201059)).
- 6. Extraiga el ensamblaje de la unidad de disco duro (consulte el apartado [Extracción del ensamblaje de la unidad de disco duro](file:///C:/data/systems/ins1012/sp/sm/hdd.htm#wp1179926)).

### **PRECAUCIÓN: tire de las lengüetas de tiro situadas sobre los conectores para evitar daños en los conectores.**

- 7. Desenchufe el cable del botón de encendido del conector de la placa base.
- 8. Levante la lengüeta de bloqueo y tire de la lengüeta de tiro para desconectar el cable de la superficie táctil del conector de la placa base.
- 9. Extraiga los tres tornillos que fijan el ensamblaje del reposamanos a la base del ordenador.

<span id="page-40-0"></span>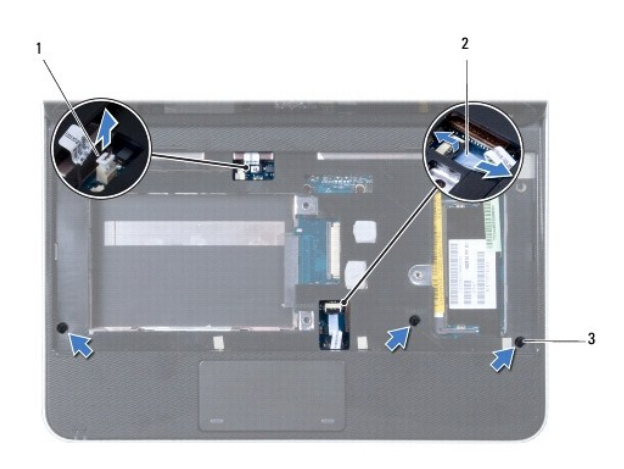

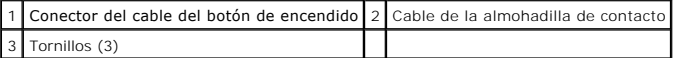

### **PRECAUCIÓN: separe con cuidado el ensamblaje del reposamanos de la base del ordenador para evitar que se dañe.**

10. Con una punta trazadora de plástico, haga palanca para levantar el ensamblaje del reposamanos en el borde posterior y, después, saque el ensamblaje del reposamanos de la base del ordenador.

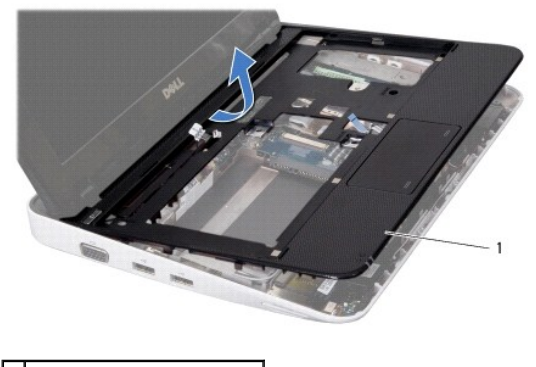

1 Ensamblaje del reposamanos

11. Levante el ensamblaje del reposamanos para sacarlo de la base del ordenador.

# <span id="page-40-1"></span>**Colocación del ensamblaje del reposamanos**

- 1. Siga los procedimientos que se indican en el apartado [Antes de comenzar.](file:///C:/data/systems/ins1012/sp/sm/before.htm#wp1435071)
- 2. Alinee el ensamblaje del reposamanos con la base del ordenador y encájelo en su sitio con cuidado.
- 3. Introduzca el cable de la superficie táctil en el conector de la placa base y presione la lengüeta de bloqueo para fijar el cable.
- 4. Conecte el cable del botón de encendido al conector de la placa base.
- 5. Vuelva a colocar los tres tornillos que fijan el ensamblaje del reposamanos en la base del ordenador.
- 6. Vuelva a colocar el ensamblaje de la unidad de disco duro (consulte el apartado [Colocación del ensamblaje de la unidad de disco duro](file:///C:/data/systems/ins1012/sp/sm/hdd.htm#wp1181804)).
- 7. Vuelva a colocar el teclado (consulte el apartado [Colocación del teclado](file:///C:/data/systems/ins1012/sp/sm/keyboard.htm#wp1179994)).
- 8. Déle la vuelta al ordenador y vuelva a colocar los cuatro tornillos que fijan el ensamblaje del reposamanos a la base del ordenador.
- 9. Vuelva a colocar la batería (consulte el apartado [Colocación de la batería](file:///C:/data/systems/ins1012/sp/sm/battery.htm#wp1443274)).

PRECAUCION: antes de encender el ordenador, vuelva a colocar todos los tornillos y asegúrese de que no queda ninguno perdido dentro del<br>ordenador. Si no lo hace, el ordenador podría llegar a estropearse.

### <span id="page-42-0"></span> **Panel del botón de encendido Manual de servicio de Dell™ Inspiron™ 1012**

- [Extracción del panel del botón de encendido](#page-42-1)
- [Colocación del panel del botón de encendido](#page-42-2)
- AVISO: antes de trabajar en el interior del ordenador, siga las instrucciones de seguridad que se enviaron con el ordenador. Para obtener<br>información adicional sobre prácticas recomendadas de seguridad, visite la página de **www.dell.com/regulatory\_compliance.**
- PRECAUCION: para evitar descargas electrostáticas, conéctese a tierra mediante el uso de una muñequera de conexión a tierra o toque<br>periódicamente una superficie metálica no pintada (por ejemplo, un conector del ordenador)
- **PRECAUCIÓN: sólo un técnico certificado debe realizar reparaciones en el ordenador. La garantía no cubre los daños por reparaciones no autorizadas por Dell™.**
- **PRECAUCIÓN: para evitar daños en la placa base, extraiga la batería principal (consulte el apartado [Extracción de la batería](file:///C:/data/systems/ins1012/sp/sm/battery.htm#wp1442926)) antes de manipular el interior del ordenador.**

## <span id="page-42-1"></span>**Extracción del panel del botón de encendido**

- 1. Siga los procedimientos que se indican en el apartado [Antes de comenzar.](file:///C:/data/systems/ins1012/sp/sm/before.htm#wp1435071)
- 2. Extraiga la batería (consulte el apartado [Extracción de la batería](file:///C:/data/systems/ins1012/sp/sm/battery.htm#wp1442926))
- 3. Extraiga el teclado (consulte el apartado [Extracción del teclado](file:///C:/data/systems/ins1012/sp/sm/keyboard.htm#wp1201059)).
- 4. Extraiga el ensamblaje de la unidad de disco duro (consulte el apartado [Extracción del ensamblaje de la unidad de disco duro](file:///C:/data/systems/ins1012/sp/sm/hdd.htm#wp1179926)).
- 5. Extraiga el ensamblaje del reposamanos (consulte el apartado [Extracción del ensamblaje del reposamanos](file:///C:/data/systems/ins1012/sp/sm/palmrest.htm#wp1044787)).
- 6. Observe la colocación del cable del botón de encendido y extráigalo de la guía de colocación del ensamblaje del reposamanos.
- 7. Déle la vuelta al ensamblaje del reposamanos y quite el tornillo que fija el panel del botón de encendido al reposamanos.

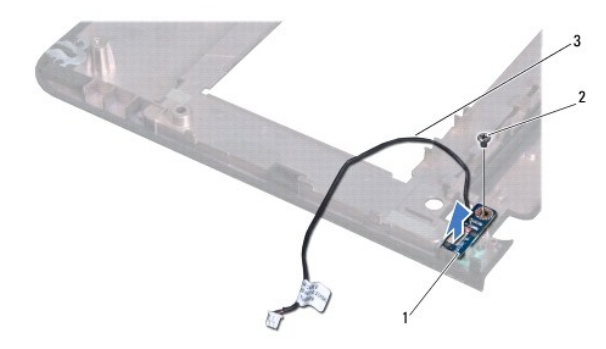

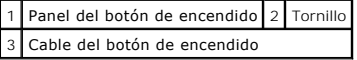

8. Levante el panel del botón de encendido para extraerlo del ensamblaje del reposamanos.

## <span id="page-42-2"></span>**Colocación del panel del botón de encendido**

- 1. Siga los procedimientos que se indican en el apartado [Antes de comenzar.](file:///C:/data/systems/ins1012/sp/sm/before.htm#wp1435071)
- 2. Coloque el panel del botón de encendido en el ensamblaje del reposamanos e inserte el tornillo que fija el panel al reposamanos.
- 3. Coloque el cable del botón de encendido en la guía de colocación del ensamblaje del reposamanos.
- 4. Gire y vuelva a colocar el ensamblaje del reposamanos (consulte el apartado [Colocación del ensamblaje del reposamanos](file:///C:/data/systems/ins1012/sp/sm/palmrest.htm#wp1059721)).
- 5. Vuelva a colocar el ensamblaje de la unidad de disco duro (consulte el apartado [Colocación del ensamblaje de la unidad de disco duro](file:///C:/data/systems/ins1012/sp/sm/hdd.htm#wp1181804)).
- 6. Vuelva a colocar el teclado (consulte el apartado [Colocación del teclado](file:///C:/data/systems/ins1012/sp/sm/keyboard.htm#wp1179994)).
- 7. Vuelva a colocar la batería (consulte el apartado [Colocación de la batería](file:///C:/data/systems/ins1012/sp/sm/battery.htm#wp1443274)).
- **PRECAUCIÓN: antes de encender el ordenador, vuelva a colocar todos los tornillos y asegúrese de que no queda ninguno perdido dentro del ordenador. Si no lo hace, el ordenador podría llegar a estropearse.**

### <span id="page-44-0"></span> **Panel de la tarjeta SIM Manual de servicio de Dell™ Inspiron™ 1012**

- **[Extracción del panel de la tarjeta SIM](#page-44-1)**
- [Colocación del panel de la tarjeta SIM](#page-44-2)
- AVISO: antes de trabajar en el interior del ordenador, siga las instrucciones de seguridad que se enviaron con el ordenador. Para obtener<br>información adicional sobre prácticas recomendadas de seguridad, visite la página de **www.dell.com/regulatory\_compliance.**
- PRECAUCION: para evitar descargas electrostáticas, conéctese a tierra mediante el uso de una muñequera de conexión a tierra o toque<br>periódicamente una superficie metálica no pintada (por ejemplo, un conector del ordenador)
- **PRECAUCIÓN: sólo un técnico certificado debe realizar reparaciones en el ordenador. La garantía no cubre los daños por reparaciones no autorizadas por Dell™.**
- **PRECAUCIÓN: para evitar daños en la placa base, extraiga la batería principal (consulte el apartado [Extracción de la batería](file:///C:/data/systems/ins1012/sp/sm/battery.htm#wp1442926)) antes de manipular el interior del ordenador.**

## <span id="page-44-1"></span>**Extracción del panel de la tarjeta SIM**

- 1. Siga los procedimientos que se indican en el apartado [Antes de comenzar.](file:///C:/data/systems/ins1012/sp/sm/before.htm#wp1435071)
- 2. Extraiga la batería (consulte el apartado [Extracción de la batería](file:///C:/data/systems/ins1012/sp/sm/battery.htm#wp1442926))
- 3. Siga las instrucciones del [paso 2](file:///C:/data/systems/ins1012/sp/sm/sysboard.htm#wp1040727) al [paso 17](file:///C:/data/systems/ins1012/sp/sm/sysboard.htm#wp1045728) del apartado [Extracción de la placa base](file:///C:/data/systems/ins1012/sp/sm/sysboard.htm#wp1032066).
- 4. Extraiga los dos tornillos que fijan el panel de la tarjeta SIM a la base del ordenador.
- 5. Levante el panel de la tarjeta SIM para sacarlo de la base del ordenador.

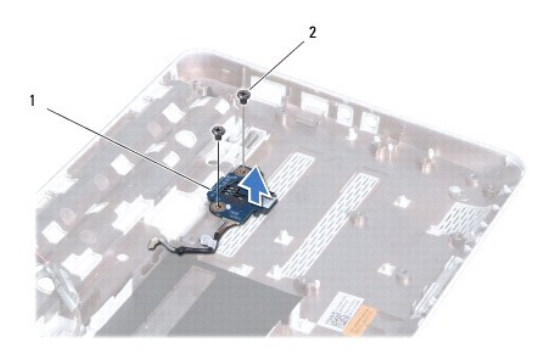

1 Panel de la tarjeta SIM 2 Tornillos (2)

## <span id="page-44-2"></span>**Colocación del panel de la tarjeta SIM**

- 1. Siga los procedimientos que se indican en el apartado [Antes de comenzar.](file:///C:/data/systems/ins1012/sp/sm/before.htm#wp1435071)
- 2. Coloque el panel de la tarjeta SIM e inserte los dos tornillos que fijan el panel de la tarjeta SIM a la base del ordenador.
- 3. Siga las instrucciones del [paso 4](file:///C:/data/systems/ins1012/sp/sm/sysboard.htm#wp1045802) al [paso 21](file:///C:/data/systems/ins1012/sp/sm/sysboard.htm#wp998291) del apartado [Colocación de la placa base](file:///C:/data/systems/ins1012/sp/sm/sysboard.htm#wp1044267).
- **PRECAUCIÓN: antes de encender el ordenador, vuelva a colocar todos los tornillos y asegúrese de que no queda ninguno perdido dentro del ordenador. Si no lo hace, el ordenador podría llegar a estropearse.**

### <span id="page-46-0"></span> **Altavoces**

**Manual de servicio de Dell™ Inspiron™ 1012** 

- [Extracción de los altavoces](#page-46-1)
- [Colocación de los altavoces](#page-46-2)
- AVISO: antes de trabajar en el interior del ordenador, siga las instrucciones de seguridad que se enviaron con el ordenador. Para obtener<br>información adicional sobre prácticas recomendadas de seguridad, visite la página de **www.dell.com/regulatory\_compliance.**
- PRECAUCION: para evitar descargas electrostáticas, conéctese a tierra mediante el uso de una muñequera de conexión a tierra o toque<br>periódicamente una superficie metálica no pintada (por ejemplo, un conector del ordenador)
- **PRECAUCIÓN: sólo un técnico certificado debe realizar reparaciones en el ordenador. La garantía no cubre los daños por reparaciones no autorizadas por Dell™.**

**PRECAUCIÓN: para evitar daños en la placa base, extraiga la batería principal (consulte el apartado [Extracción de la batería](file:///C:/data/systems/ins1012/sp/sm/battery.htm#wp1442926)) antes de manipular el interior del ordenador.** 

## <span id="page-46-1"></span>**Extracción de los altavoces**

- 1. Siga los procedimientos que se indican en el apartado [Antes de comenzar.](file:///C:/data/systems/ins1012/sp/sm/before.htm#wp1435071)
- 2. Extraiga la batería (consulte el apartado [Extracción de la batería](file:///C:/data/systems/ins1012/sp/sm/battery.htm#wp1442926))
- 3. Extraiga el teclado (consulte el apartado [Extracción del teclado](file:///C:/data/systems/ins1012/sp/sm/keyboard.htm#wp1201059)).
- 4. Extraiga el ensamblaje de la unidad de disco duro (consulte el apartado [Extracción del ensamblaje de la unidad de disco duro](file:///C:/data/systems/ins1012/sp/sm/hdd.htm#wp1179926)).
- 5. Extraiga el ensamblaje del reposamanos (consulte el apartado [Extracción del ensamblaje del reposamanos](file:///C:/data/systems/ins1012/sp/sm/palmrest.htm#wp1044787)).
- 6. Desconecte el cable del altavoz del conector situado en la placa base.

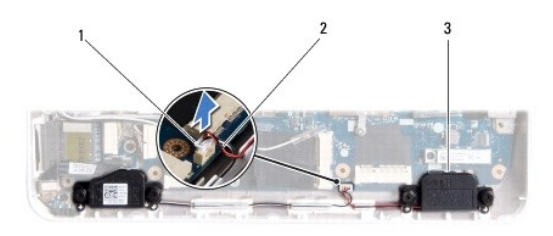

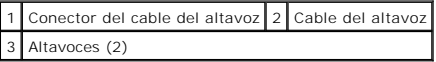

- 7. Extraiga los cuatro tornillos (dos en cada lado) que fijan los altavoces a la base del ordenador.
- 8. Tenga en cuenta la colocación del cable de los altavoces y extraiga los altavoces y el cable de la base del ordenador.

# <span id="page-46-2"></span>**Colocación de los altavoces**

- 1. Siga los procedimientos que se indican en el apartado [Antes de comenzar.](file:///C:/data/systems/ins1012/sp/sm/before.htm#wp1435071)
- 2. Ponga los altavoces en la base del ordenador y coloque los cables de los altavoces en las guías.
- 3. Vuelva a colocar los cuatro tornillos (dos en cada lado) que fijan los altavoces a la base del ordenador.
- 4. Conecte el cable del altavoz al conector de la placa base.
- 5. Vuelva a colocar el ensamblaje del reposamanos (consulte el apartado [Colocación del ensamblaje del reposamanos](file:///C:/data/systems/ins1012/sp/sm/palmrest.htm#wp1059721)).
- 6. Vuelva a colocar el ensamblaje de la unidad de disco duro (consulte el apartado [Colocación del ensamblaje de la unidad de disco duro](file:///C:/data/systems/ins1012/sp/sm/hdd.htm#wp1181804)).
- 7. Vuelva a colocar el teclado (consulte el apartado [Colocación del teclado](file:///C:/data/systems/ins1012/sp/sm/keyboard.htm#wp1179994)).
- 8. Vuelva a colocar la batería (consulte el apartado [Colocación de la batería](file:///C:/data/systems/ins1012/sp/sm/battery.htm#wp1443274)).
- **PRECAUCIÓN: antes de encender el ordenador, vuelva a colocar todos los tornillos y asegúrese de que no queda ninguno perdido dentro del ordenador. Si no lo hace, el ordenador podría llegar a estropearse.**

### <span id="page-48-0"></span> **Soportes**

**Manual de servicio de Dell™ Inspiron™ 1012** 

- [Extracción del soporte izquierdo](#page-48-1)
- [Colocación del soporte izquierdo](#page-49-1)
- [Extracción del soporte derecho](#page-49-2)
- [Colocación del soporte derecho](#page-50-0)
- AVISO: antes de trabajar en el interior del ordenador, siga las instrucciones de seguridad que se entregan con el ordenador. Para obtener<br>información adicional sobre prácticas recomendadas de seguridad, visite la página de
- PRECAUCION: para evitar descargas electrostáticas, conéctese a tierra mediante el uso de una muñequera de conexión a tierra o toque<br>periódicamente una superficie metálica no pintada (por ejemplo, un conector del ordenador)
- **PRECAUCIÓN: sólo un técnico certificado debe realizar reparaciones en el ordenador. La garantía no cubre los daños por reparaciones no autorizadas por Dell™.**
- **PRECAUCIÓN: para evitar daños en la placa base, extraiga la batería principal (consulte el apartado [Extracción de la batería](file:///C:/data/systems/ins1012/sp/sm/battery.htm#wp1442926)) antes de manipular el interior del ordenador.**

## <span id="page-48-1"></span>**Extracción del soporte izquierdo**

- 1. Siga los procedimientos que se indican en el apartado Antes de comen
- 2. Extraiga la batería (consulte el apartado [Extracción de la batería](file:///C:/data/systems/ins1012/sp/sm/battery.htm#wp1442926)).
- 3. Extraiga el teclado (consulte el apartado [Extracción del teclado](file:///C:/data/systems/ins1012/sp/sm/keyboard.htm#wp1201059)).
- 4. Extraiga el ensamblaje de la unidad de disco duro (consulte el apartado [Extracción del ensamblaje de la unidad de disco duro](file:///C:/data/systems/ins1012/sp/sm/hdd.htm#wp1179926)).
- 5. Extraiga el ensamblaje del reposamanos (consulte el apartado [Extracción del ensamblaje del reposamanos](file:///C:/data/systems/ins1012/sp/sm/palmrest.htm#wp1044787)).
- 6. Extraiga la cubierta de las bisagras (consulte el apartado [Extracción de la cubierta de la bisagra](file:///C:/data/systems/ins1012/sp/sm/hingecov.htm#wp1035974)).
- 7. Extraiga el ensamblaje de la pantalla (consulte el apartado [Extracción del ensamblaje de la pantalla](file:///C:/data/systems/ins1012/sp/sm/display.htm#wp1212160)).
- 8. Extraiga el tornillo que fija el soporte izquierdo a la placa de E/S.

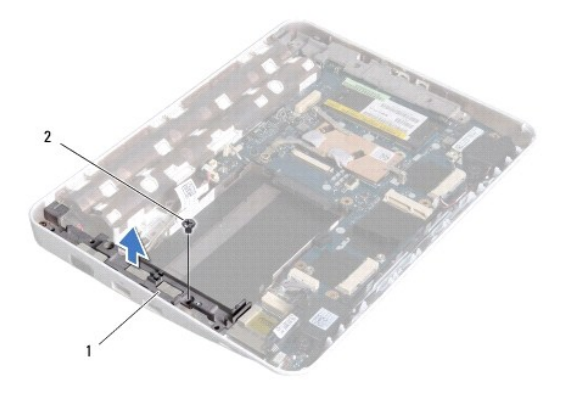

1 Soporte izquierdo 2 Tornillo

<sup>9.</sup> Levante el soporte izquierdo para sacarlo de la placa de E/S.

# <span id="page-49-1"></span><span id="page-49-0"></span>**Colocación del soporte izquierdo**

- 1. Siga los procedimientos que se indican en el apartado [Antes de comenzar.](file:///C:/data/systems/ins1012/sp/sm/before.htm#wp1435071)
- 2. Alinee las ranuras del soporte izquierdo con las marcas de alineación de la base del ordenador y ponga el soporte en su sitio.
- 3. Vuelva a colocar el tornillo que fija el soporte izquierdo a la base del ordenador.
- 4. Vuelva a colocar el ensamblaje de la pantalla (consulte el apartado [Colocación del ensamblaje de la pantalla](file:///C:/data/systems/ins1012/sp/sm/display.htm#wp1205821)).
- 5. Vuelva a colocar la cubierta con bisagras (consulte el apartado [Colocación de la cubierta de la bisagra](file:///C:/data/systems/ins1012/sp/sm/hingecov.htm#wp1036191)).
- 6. Vuelva a colocar el ensamblaje del reposamanos (consulte el apartado [Colocación del ensamblaje del reposamanos](file:///C:/data/systems/ins1012/sp/sm/palmrest.htm#wp1059721)).
- 7. Vuelva a colocar el ensamblaje de la unidad de disco duro (consulte el apartado [Colocación del ensamblaje de la unidad de disco duro](file:///C:/data/systems/ins1012/sp/sm/hdd.htm#wp1181804)).
- 8. Vuelva a colocar el teclado (consulte el apartado [Colocación del teclado](file:///C:/data/systems/ins1012/sp/sm/keyboard.htm#wp1179994)).
- 9. Vuelva a colocar la batería (consulte el apartado [Colocación de la batería](file:///C:/data/systems/ins1012/sp/sm/battery.htm#wp1443274)).

**PRECAUCIÓN: antes de encender el ordenador, vuelva a colocar todos los tornillos y asegúrese de que no queda ninguno perdido dentro del ordenador. Si no lo hace, el ordenador podría llegar a estropearse.** 

## <span id="page-49-2"></span>**Extracción del soporte derecho**

- 1. Siga los procedimientos que se indican en el apartado [Antes de comenzar.](file:///C:/data/systems/ins1012/sp/sm/before.htm#wp1435071)
- 2. Extraiga la batería (consulte el apartado [Extracción de la batería](file:///C:/data/systems/ins1012/sp/sm/battery.htm#wp1442926)).
- 3. Extraiga el teclado (consulte el apartado [Extracción del teclado](file:///C:/data/systems/ins1012/sp/sm/keyboard.htm#wp1201059)).
- 4. Extraiga el ensamblaje de la unidad de disco duro (consulte el apartado [Extracción del ensamblaje de la unidad de disco duro](file:///C:/data/systems/ins1012/sp/sm/hdd.htm#wp1179926)).
- 5. Extraiga el ensamblaje del reposamanos (consulte el apartado [Extracción del ensamblaje del reposamanos](file:///C:/data/systems/ins1012/sp/sm/palmrest.htm#wp1044787)).
- 6. Extraiga la cubierta de las bisagras (consulte el apartado [Extracción de la cubierta de la bisagra](file:///C:/data/systems/ins1012/sp/sm/hingecov.htm#wp1035974)).
- 7. Extraiga el ensamblaje de la pantalla (consulte el apartado [Colocación del ensamblaje de la pantalla](file:///C:/data/systems/ins1012/sp/sm/display.htm#wp1205821)).
- 8. Extraiga el tornillo que fija el soporte derecho a la placa base.
- 9. Levante el soporte derecho para sacarlo de la placa base.

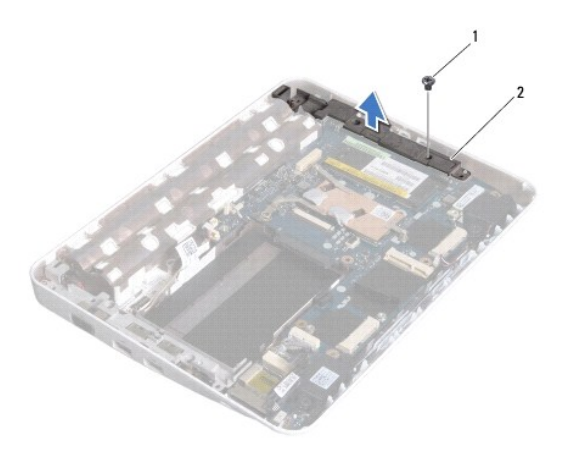

1 Tornillo 2 Soporte derecho

# <span id="page-50-1"></span><span id="page-50-0"></span>**Colocación del soporte derecho**

- 1. Siga los procedimientos que se indican en el apartado [Antes de comenzar.](file:///C:/data/systems/ins1012/sp/sm/before.htm#wp1435071)
- 2. Alinee las ranuras del soporte derecho con las marcas de alineación de la base del ordenador y ponga el soporte en su sitio.
- 3. Vuelva a colocar el tornillo que fija el soporte derecho a la base del ordenador.
- 4. Vuelva a colocar el ensamblaje de la pantalla (consulte el apartado [Colocación del ensamblaje de la pantalla](file:///C:/data/systems/ins1012/sp/sm/display.htm#wp1205821)).
- 5. Vuelva a colocar la cubierta con bisagras (consulte el apartado [Colocación de la cubierta de la bisagra](file:///C:/data/systems/ins1012/sp/sm/hingecov.htm#wp1036191)).
- 6. Vuelva a colocar el ensamblaje del reposamanos (consulte el apartado [Colocación del ensamblaje del reposamanos](file:///C:/data/systems/ins1012/sp/sm/palmrest.htm#wp1059721)).
- 7. Vuelva a colocar el ensamblaje de la unidad de disco duro (consulte el apartado [Colocación del ensamblaje de la unidad de disco duro](file:///C:/data/systems/ins1012/sp/sm/hdd.htm#wp1181804)).
- 8. Vuelva a colocar el teclado (consulte el apartado [Colocación del teclado](file:///C:/data/systems/ins1012/sp/sm/keyboard.htm#wp1179994)).
- 9. Vuelva a colocar la batería (consulte el apartado [Colocación de la batería](file:///C:/data/systems/ins1012/sp/sm/battery.htm#wp1443274)).

**PRECAUCIÓN: antes de encender el ordenador, vuelva a colocar todos los tornillos y asegúrese de que no queda ninguno perdido dentro del ordenador. Si no lo hace, el ordenador podría llegar a estropearse.** 

### <span id="page-51-0"></span> **Placa base**

**Manual de servicio de Dell™ Inspiron™ 1012** 

- [Extracción de la placa base](#page-51-1)
- [Colocación de la placa base](#page-52-1)
- [Introducción de la etiqueta de servicio en el BIOS](#page-53-1)
- AVISO: antes de trabajar en el interior del equipo, siga las instrucciones de seguridad que se enviaron con el ordenador. Para obtener<br>información adicional sobre prácticas recomendadas de seguridad, visite la página de in **www.dell.com/regulatory\_compliance.**
- PRECAUCION: para evitar descargas electrostáticas, conéctese a tierra mediante el uso de una muñequera de conexión a tierra o toque<br>periódicamente una superficie metálica no pintada (por ejemplo, un conector del ordenador)
- **PRECAUCIÓN: sólo un técnico certificado debe realizar reparaciones en el ordenador. La garantía no cubre los daños por reparaciones no autorizadas por Dell™.**
- △ PRECAUCIÓN: para evitar daños en la placa base, extraiga la batería principal (consulte el apartado **[Extracción de la batería](file:///C:/data/systems/ins1012/sp/sm/battery.htm#wp1442926)**) antes de manipular **el interior del ordenador.**
- △ **PRECAUCIÓN:** sujete los componentes y las tarjetas por sus bordes, y evite tocar las patas y los contactos.

En el chip del BIOS de la placa base se encuentra la Etiqueta de servicio, que también se puede ver en la etiqueta de código de barras situada en la parte<br>inferior del ordenador. El kit de sustitución de la placa base incl

## <span id="page-51-1"></span>**Extracción de la placa base**

- 1. Siga los procedimientos que se indican en el apartado [Antes de comenzar.](file:///C:/data/systems/ins1012/sp/sm/before.htm#wp1435071)
- 2. Extraiga las tarjetas o paneles protectores instalados en la ranura del lector de tarjetas multimedia 3 en 1.
- 3. Extraiga la batería (consulte el apartado [Extracción de la batería](file:///C:/data/systems/ins1012/sp/sm/battery.htm#wp1442926)).
- 4. Extraiga el teclado (consulte el apartado [Extracción del teclado](file:///C:/data/systems/ins1012/sp/sm/keyboard.htm#wp1201059)).
- 5. Extraiga el ensamblaje de la unidad de disco duro (consulte el apartado [Extracción del ensamblaje de la unidad de disco duro](file:///C:/data/systems/ins1012/sp/sm/hdd.htm#wp1179926)).
- 6. Extraiga el ensamblaje del reposamanos (consulte el apartado [Extracción del ensamblaje del reposamanos](file:///C:/data/systems/ins1012/sp/sm/palmrest.htm#wp1044787)).
- 7. Extraiga la tarjeta Bluetooth™ (consulte el apartado [Extracción de la tarjeta Bluetooth](file:///C:/data/systems/ins1012/sp/sm/btboard.htm#wp1213901)).
- 8. Extraiga el disipador de calor del procesador (consulte el apartado [Extracción del disipador de calor del procesador](file:///C:/data/systems/ins1012/sp/sm/cpucool.htm#wp1137134))
- 9. Extraiga las minitarjetas (consulte el apartado [Extracción de minitarjetas](file:///C:/data/systems/ins1012/sp/sm/minicard.htm#wp1189423)).
- 10. Extraiga la tarjeta aceleradora de vídeo (consulte el apartado Extracción de la tarieta aceleradora de vídeo).
- 11. Extraiga la cubierta de la bisagra (consulte el apartado Extracción de la cubierta de la bisa
- 12. Extraiga el ensamblaje de la pantalla (consulte el apartado [Extracción del ensamblaje de la pantalla](file:///C:/data/systems/ins1012/sp/sm/display.htm#wp1212160)).
- 13. Extraiga el soporte derecho (consulte el apartado [Extracción del soporte derecho](file:///C:/data/systems/ins1012/sp/sm/supportb.htm#wp1185829)).
- 14. Desconecte el cable del conector del adaptador de CA, el cable del panel de la tarjeta SIM y el cable de la placa de E/S de sus conectores en la placa base.

<span id="page-52-0"></span>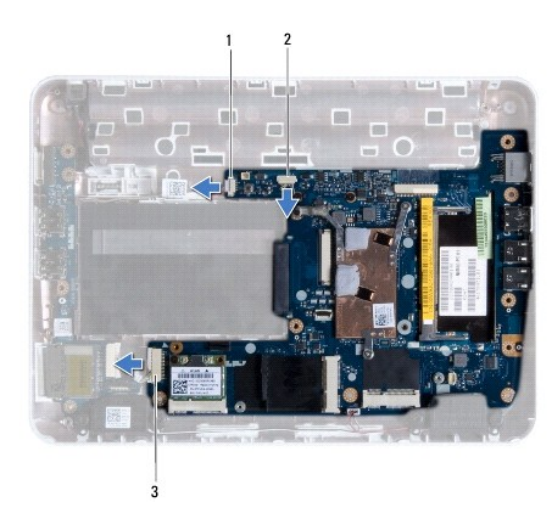

Conector del cable del adaptador de CA $\sqrt{2}$  Conector del cable del panel de la tarjeta SIM 3 Conector del cable de la placa de E/S

15. Extraiga los altavoces (consulte el apartado [Extracción de los altavoces](file:///C:/data/systems/ins1012/sp/sm/speaker.htm#wp1030873)).

16. Extraiga el tornillo que fija la placa base a la base del ordenador.

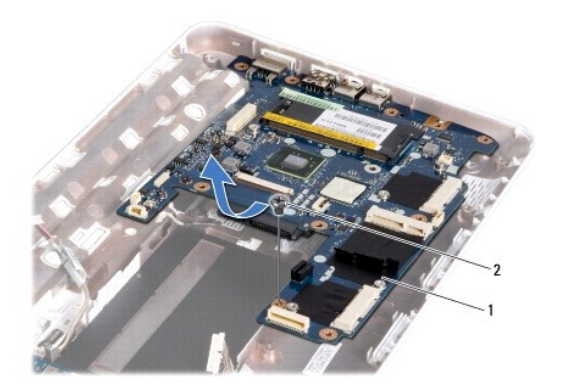

## 1 Tarjeta del sistema 2 Tornillo

17. Extraiga con cuidado los conectores de la placa base de las ranuras del ordenador y levante la placa base para sacarla de la base del ordenador.

18. Déle la vuelta a la placa base.

19. Extraiga la batería de tipo botón (consulte el apartado [Extracción de la batería de tipo botón](file:///C:/data/systems/ins1012/sp/sm/coinbatt.htm#wp1179902)).

# <span id="page-52-1"></span>**Colocación de la placa base**

- 1. Siga los procedimientos que se indican en el apartado [Antes de comenzar.](file:///C:/data/systems/ins1012/sp/sm/before.htm#wp1435071)
- 2. Vuelva a colocar la batería de celda de tipo botón (consulte el apartado [Colocación de la batería de tipo botón](file:///C:/data/systems/ins1012/sp/sm/coinbatt.htm#wp1180214)).
- 3. Déle la vuelta a la placa base.
- 4. Alinee los conectores de la placa base con las ranuras de la base del ordenador y colóquela sobre la base.
- <span id="page-53-0"></span>5. Vuelva a colocar el tornillo que fija la placa base a la base del ordenador.
- 6. Vuelva a colocar los altavoces (consulte el apartado [Colocación de los altavoces](file:///C:/data/systems/ins1012/sp/sm/speaker.htm#wp1040761)).
- 7. Conecte el cable del conector del adaptador de CA, el cable del panel de la tarjeta SIM y el cable de la placa de E/S a sus conectores de la placa base.
- 8. Vuelva a colocar el soporte derecho (consulte el apartado [Colocación del soporte derecho](file:///C:/data/systems/ins1012/sp/sm/supportb.htm#wp1185870)).
- 9. Vuelva a colocar el ensamblaje de la pantalla (consulte el apartado [Colocación del ensamblaje de la pantalla](file:///C:/data/systems/ins1012/sp/sm/display.htm#wp1205821)).
- 10. Vuelva a colocar la cubierta con bisagras (consulte el apartado [Colocación de la cubierta de la bisagra](file:///C:/data/systems/ins1012/sp/sm/hingecov.htm#wp1036191)).
- 11. Vuelva a colocar la tarjeta aceleradora de vídeo (consulte el apartado [Colocación de la tarjeta aceleradora de vídeo](file:///C:/data/systems/ins1012/sp/sm/videoacc.htm#wp1181828)).
- 12. Vuelva a colocar las minitarjetas (consulte el apartado [Colocación de las minitarjetas](file:///C:/data/systems/ins1012/sp/sm/minicard.htm#wp1181828)).
- 13. Vuelva a colocar el disipador de calor del procesador (consulte el apartado [Colocación del disipador de calor del procesador](file:///C:/data/systems/ins1012/sp/sm/cpucool.htm#wp1138671)).
- 14. Vuelva a colocar la tarjeta Bluetooth (consulte el apartado [Colocación de la tarjeta Bluetooth](file:///C:/data/systems/ins1012/sp/sm/btboard.htm#wp1214032)).
- 15. Vuelva a colocar el ensamblaje del reposamanos (consulte el apartado [Colocación del ensamblaje del reposamanos](file:///C:/data/systems/ins1012/sp/sm/palmrest.htm#wp1059721)).
- 16. Vuelva a colocar el ensamblaje de la unidad de disco duro (consulte el apartado [Colocación del ensamblaje de la unidad de disco duro](file:///C:/data/systems/ins1012/sp/sm/hdd.htm#wp1181804)).
- 17. Vuelva a colocar el teclado (consulte el apartado [Colocación del teclado](file:///C:/data/systems/ins1012/sp/sm/keyboard.htm#wp1179994)).
- 18. Vuelva a colocar la batería (consulte el apartado [Colocación de la batería](file:///C:/data/systems/ins1012/sp/sm/battery.htm#wp1443274)).
- 19. Vuelva a colocar las tarjetas que quitó de la ranura del lector de tarjetas multimedia 3 en 1.
- **PRECAUCIÓN: antes de encender el ordenador, vuelva a colocar todos los tornillos y asegúrese de que no queda ninguno perdido dentro del ordenador. Si no lo hace, el ordenador podría llegar a estropearse.**
- 20. Encienda el ordenador.

**AOTA:** después de colocar la placa base, introduzca la Etiqueta de servicio del ordenador en el BIOS de la placa base de repuesto.

21. Introduzca la etiqueta de servicio (consulte el apartado [Introducción de la etiqueta de servicio en el BIOS](#page-53-1)).

## <span id="page-53-1"></span>**Introducción de la Etiqueta de servicio en el BIOS**

- 1. Asegúrese de que el adaptador de CA está enchufado y de que la batería principal está instalada correctamente.
- 2. Encienda el ordenador.
- 3. Pulse <F2> durante la POST para abrir el programa de configuración del sistema.
- 4. Vaya hasta la pestaña de seguridad e introduzca la etiqueta de servicio en el campo **Set Service Tag** (Definir etiqueta de servicio).

**Manual de servicio de Dell™ Inspiron™ 1012** 

## **Notas, precauciones y avisos**

**I**NOTA: una NOTA indica información importante que le ayuda a conseguir un mejor rendimiento de su ordenador.

△ PRECAUCIÓN: un mensaje de PRECAUCIÓN indica la posibilidad de daños en el hardware o la pérdida de datos si no se siguen las instrucciones.

AVISO: un mensaje de AVISO indica un riesgo de daños materiales, lesiones o incluso la muerte.

### **La información contenida en este documento puede modificarse sin aviso previo. © 2010 Dell Inc. Todos los derechos reservados.**

Queda estrictamente prohibida la reproducción de estos materiales en cualquier forma sin la autorización por escrito de Dell Inc.

Marcas comerciales utilizadas en este texto: *Dell*, el logotipo de DELL e *Inspiro*n son marcas comerciales de Dell Inc.; *Bluetooth* es una marca comercial registrada propiedad de<br>Bluetooth SIG, Inc. y que Dell utiliza b

Este documento puede incluir otras marcas y nombres comerciales para referirse a las entidades que son propietarias de los mismos o a sus productos. Dell Inc. renuncia a<br>cualquier interés sobre la propiedad de marcas y nom

**Enero de 2010 Rev. A00**

### <span id="page-55-0"></span> **Módulo de superficie táctil Manual de servicio de Dell™ Inspiron™ 1012**

- 
- [Extracción del módulo de superficie táctil](#page-55-1) [Colocación del módulo de superficie táctil](#page-55-2)
- AVISO: antes de trabajar en el interior del ordenador, siga las instrucciones de seguridad que se enviaron con el ordenador. Para obtener<br>información adicional sobre prácticas recomendadas de seguridad, visite la página de **www.dell.com/regulatory\_compliance.**
- PRECAUCION: para evitar descargas electrostáticas, conéctese a tierra mediante el uso de una muñequera de conexión a tierra o toque<br>periódicamente una superficie metálica no pintada (por ejemplo, un conector del ordenador)
- **PRECAUCIÓN: sólo un técnico certificado debe realizar reparaciones en el ordenador. La garantía no cubre los daños por reparaciones no autorizadas por Dell™.**
- **PRECAUCIÓN: para evitar daños en la placa base, extraiga la batería principal (consulte el apartado [Extracción de la batería](file:///C:/data/systems/ins1012/sp/sm/battery.htm#wp1442926)) antes de manipular el interior del ordenador.**

## <span id="page-55-1"></span>**Extracción del módulo de superficie táctil**

- 1. Siga los procedimientos que se indican en el apartado [Antes de comenzar.](file:///C:/data/systems/ins1012/sp/sm/before.htm#wp1435071)
- 2. Extraiga la batería (consulte el apartado [Extracción de la batería](file:///C:/data/systems/ins1012/sp/sm/battery.htm#wp1442926)).
- 3. Extraiga el teclado (consulte el apartado [Extracción del teclado](file:///C:/data/systems/ins1012/sp/sm/keyboard.htm#wp1201059)).
- 4. Extraiga el ensamblaje de la unidad de disco duro (consulte el apartado [Extracción del ensamblaje de la unidad de disco duro](file:///C:/data/systems/ins1012/sp/sm/hdd.htm#wp1179926)).
- 5. Extraiga el ensamblaje del reposamanos (consulte el apartado [Extracción del ensamblaje del reposamanos](file:///C:/data/systems/ins1012/sp/sm/palmrest.htm#wp1044787)).
- 6. Déle la vuelta al ensamblaje del reposamanos y extraiga los cuatro tornillos que fijan el módulo de superficie táctil al reposamanos.

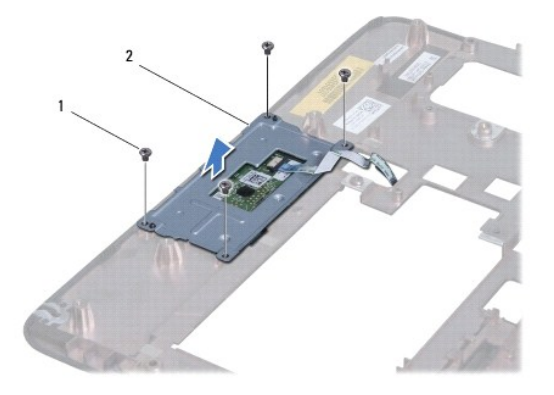

1 Tornillos (4) 2 Módulo de superficie táctil

7. Levante el módulo de superficie táctil para sacarlo del reposamanos.

# <span id="page-55-2"></span>**Colocación del módulo de superficie táctil**

- 1. Siga los procedimientos que se indican en el apartado [Antes de comenzar.](file:///C:/data/systems/ins1012/sp/sm/before.htm#wp1435071)
- 2. Utilice las marcas de alineación del reposamanos para colocar correctamente el módulo de superficie táctil. Vuelva a colocar los cuatro tornillos que fijan el módulo de superficie táctil al reposamanos.
- 3. Vuelva a colocar el ensamblaje del reposamanos (consulte el apartado [Colocación del ensamblaje del reposamanos](file:///C:/data/systems/ins1012/sp/sm/palmrest.htm#wp1059721)).
- 4. Vuelva a colocar el ensamblaje de la unidad de disco duro (consulte el apartado [Colocación del ensamblaje de la unidad de disco duro](file:///C:/data/systems/ins1012/sp/sm/hdd.htm#wp1181804)).
- 5. Vuelva a colocar el teclado (consulte el apartado [Colocación del teclado](file:///C:/data/systems/ins1012/sp/sm/keyboard.htm#wp1179994)).
- 6. Vuelva a colocar la batería (consulte el apartado [Colocación de la batería](file:///C:/data/systems/ins1012/sp/sm/battery.htm#wp1443274)).
- **PRECAUCIÓN: antes de encender el ordenador, vuelva a colocar todos los tornillos y asegúrese de que no queda ninguno perdido dentro del ordenador. Si no lo hace, el ordenador podría llegar a estropearse.**

### <span id="page-57-0"></span> **Tarjeta aceleradora de vídeo Manual de servicio de Dell™ Inspiron™ 1012**

- [Extracción de la tarjeta aceleradora de vídeo](#page-57-1)
- **O** Colocación de la tarieta aceleradora de vídeo
- AVISO: antes de trabajar en el interior del ordenador, siga las instrucciones de seguridad que se entregan con el ordenador. Para obtener<br>información adicional sobre prácticas recomendadas de seguridad, visite la página de **www.dell.com/regulatory\_compliance.**
- PRECAUCION: para evitar descargas electrostáticas, conéctese a tierra mediante el uso de una muñequera de conexión a tierra o toque<br>periódicamente una superficie metálica no pintada (por ejemplo, un conector del ordenador)
- **PRECAUCIÓN: sólo un técnico certificado debe realizar reparaciones en el ordenador. La garantía no cubre los daños por reparaciones no autorizadas por Dell™.**
- **PRECAUCIÓN: para evitar daños en la placa base, extraiga la batería principal (consulte el apartado [Extracción de la batería](file:///C:/data/systems/ins1012/sp/sm/battery.htm#wp1442926)) antes de manipular el interior del ordenador.**

**IOTA:** Dell no garantiza la compatibilidad ni proporciona asistencia para las tarjetas aceleradoras de vídeo de otros fabricantes.

**Z** NOTA: según la configuración del ordenador en el momento de su venta, es posible que la ranura para tarjetas aceleradoras de vídeo no tenga **1077.** Segan ta connya<br>hinguna tarjeta instala

# <span id="page-57-1"></span>**Extracción de la tarjeta aceleradora de vídeo**

- 1. Siga los procedimientos que se indican en el apartado [Antes de comenzar.](file:///C:/data/systems/ins1012/sp/sm/before.htm#wp1435071)
- 2. Extraiga la batería (consulte el apartado [Extracción de la batería](file:///C:/data/systems/ins1012/sp/sm/battery.htm#wp1442926)).
- 3. Extraiga teclado (consulte el apartado [Extracción del teclado](file:///C:/data/systems/ins1012/sp/sm/keyboard.htm#wp1201059)).
- 4. Extraiga el ensamblaje de la unidad de disco duro (consulte el apartado [Extracción del ensamblaje de la unidad de disco duro](file:///C:/data/systems/ins1012/sp/sm/hdd.htm#wp1179926)).
- 5. Extraiga el ensamblaje del reposamanos (consulte el apartado [Extracción del ensamblaje del reposamanos](file:///C:/data/systems/ins1012/sp/sm/palmrest.htm#wp1044787)).
- 6. Extraiga el disipador de calor del procesador (consulte el apartado [Extracción del disipador de calor del procesador](file:///C:/data/systems/ins1012/sp/sm/cpucool.htm#wp1137134)).
- PRECAUCION: cuando la tarjeta aceleradora de vídeo no esté en el ordenador, guárdela en un embalaje protector antiestático. Para obtener más<br>información, consulte el apartado "Protección contra descargas electrostáticas" q
- 7. Levante la tarjeta aceleradora de vídeo para sacarla del conector de la placa base.

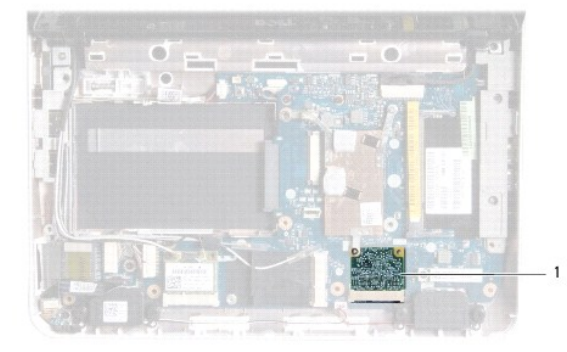

### 1 Tarjeta aceleradora de vídeo

# <span id="page-58-1"></span><span id="page-58-0"></span>**Colocación de la tarjeta aceleradora de vídeo**

- 1. Siga los procedimientos que se indican en el apartado [Antes de comenzar.](file:///C:/data/systems/ins1012/sp/sm/before.htm#wp1435071)
- 2. Desembale la nueva tarjeta aceleradora de vídeo.
- **PRECAUCIÓN: ejerza una presión firme y uniforme para deslizar la tarjeta hasta que encaje en su lugar. Si ejerce una fuerza excesiva, puede dañar el conector.**
- **PRECAUCIÓN: los conectores tienen la forma adecuada para garantizar que la inserción es correcta. Si nota resistencia, compruebe los conectores de la tarjeta y la placa base, y vuelva a alinear la tarjeta.**
- 3. Inserte el conector de la tarjeta aceleradora de vídeo en el conector de la placa base con un ángulo de 45 grados.
- 4. Presione el otro extremo de la tarjeta aceleradora de vídeo hacia el interior de la ranura de la placa base y vuelva a colocar el disipador de calor del procesador (consulte el apartado Colocación del disipador de calor
- 5. Vuelva a colocar el ensamblaje del reposamanos (consulte el apartado [Colocación del ensamblaje del reposamanos](file:///C:/data/systems/ins1012/sp/sm/palmrest.htm#wp1059721))
- 6. Vuelva a colocar el ensamblaje de la unidad de disco duro (consulte el apartado [Colocación del ensamblaje de la unidad de disco duro](file:///C:/data/systems/ins1012/sp/sm/hdd.htm#wp1181804)).
- 7. Vuelva a colocar el teclado (consulte el apartado [Colocación del teclado](file:///C:/data/systems/ins1012/sp/sm/keyboard.htm#wp1179994)).
- 8. Vuelva a colocar la batería (consulte el apartado [Colocación de la batería](file:///C:/data/systems/ins1012/sp/sm/battery.htm#wp1443274)).
- △ PRECAUCIÓN: antes de encender el ordenador, vuelva a colocar todos los tornillos y asegúrese de que no queda ninguno perdido dentro del **ordenador. Si no lo hace, el ordenador podría llegar a estropearse.**
- 9. Instale los controladores y las utilidades para el ordenador, según sea necesario. Para obtener más información, consulte la *Guía tecnológica de Dell*.

**NOTA:** si va a instalar una tarjeta aceleradora de vídeo que no sea de Dell, tendrá que instalar las utilidades y los controladores apropiados. Para<br>obtener más información genérica acerca de los controladores, consulte l